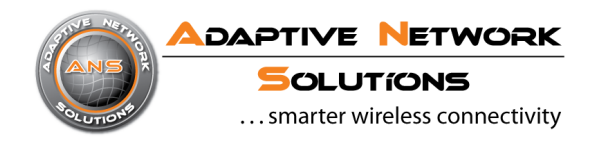

# Smart MAC Suite

# AT Command Reference v1.30

-

# **Table of Contents**

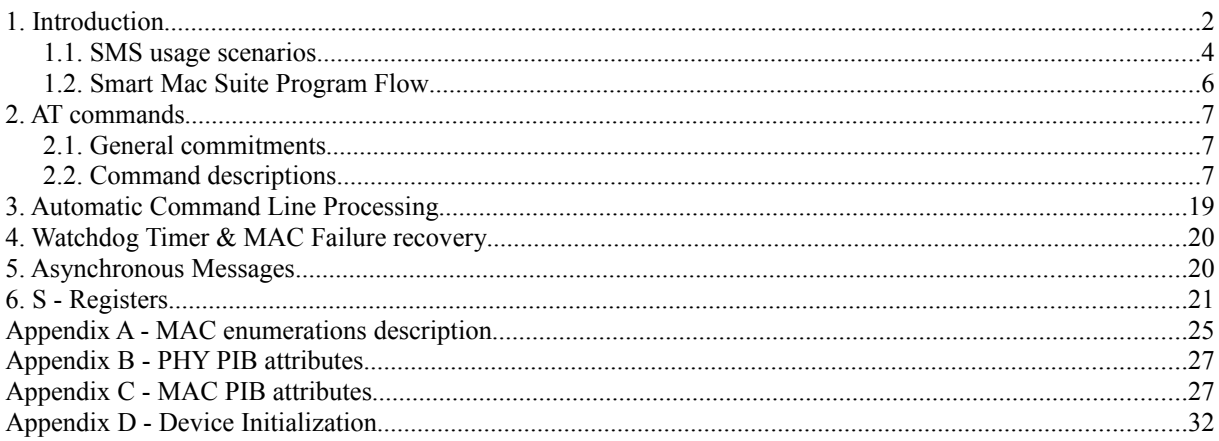

# **Reference documents**

- **[1]**  IEEE Std 802.15.4™-2006 (Revision of IEEE Std 802.15.4-2003): Wireless Medium Access Control (MAC) and Physical Layer (PHY) Specifications for Low-Rate Wireless Personal Area Networks (WPANs)
- **[2]**  ITU-T V.250: Serial asynchronous automatic dialing and control
- **[3]**  *Atmel* AVR Microcontroller ATmega1281 product data sheet
- **[4]**  @ANY900 / @ANY2400 Module Product data sheets ( [http://www.an-solutions.de](http://www.an-solutions.de/) )

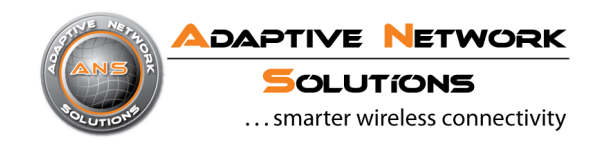

# **1. Introduction**

A.N. Solutions' Smart MAC Suite ("SMS") software tool bundled with AT-ANY platform solution that consists of AT-ANY Modules, USB-Dongles and Brick development boards helps to develop and deploy a Wireless Sensor Network (WSN) based on the IEEE 802.15.4 standard with a simplified, adjustable programming interface that is widely common.

A.N. Solutions' Smart MAC Suite ("SMS") provides control over the majority of AT-ANY platform features through any provided communication interface using a standardized AT-command set.

It provides capabilities for easy setup of wireless networks for specific demands without developing custom firmware and thus enables flexible commissioning proceedings as well as easy debugging and testing. It allows the setup of flexible routines for installation and maintenance of AT-ANY based solutions and simplifying network monitoring at the same time.

- Smart MAC Suite running on the AT-ANY platform provides the following advantages for an end-user: AT-ANY modules can be connected directly to a host processor as communication extension whereas the interfaces of the module can enhance the system capabilities by adding additional sensors and actors.
- The user can program and facilitate the AT-ANY platform without embedded programming knowledge by simply using S-Register mappings and AT-Commands.
- Smart MAC Suite provides IEEE 802.15.4 functionality to users. Users can set up basic network topologies (star, peer-to-peer) using static routing. Data packages can be transmitted directly or indirectly *acknowledged* or broadcasted.
- Sensor support for a variety of  $@$ ANY based boards is included: Temperature sensor support as used on @ANY-BRICK (LM73) and @ANY-HPT (DS7505), Humidity/Temperature sensor and Acceleration sensor as used on @ANY-BRICK-SC (Sensirion SHT21 and Bosch BMA145) as well as support for up to 10 GPIO lines are already included.
- $@$ ANY900 and  $@$ ANY2400 module's integrated flash memory can be accessed.
- Integration of external host processor can be done directly into the  $@ANY$  module.
- More hardware support such as additional sensors (for example using ATMEGA TWI), more GPIO lines, ATMEGA AD/DA, SPI and UART features, interrupt and wakeup behaviour or different UART baud rates can be added by customer or on request.

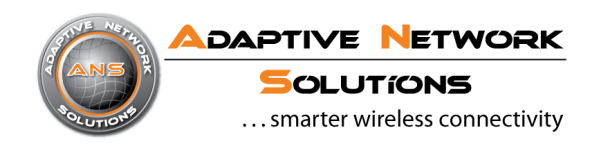

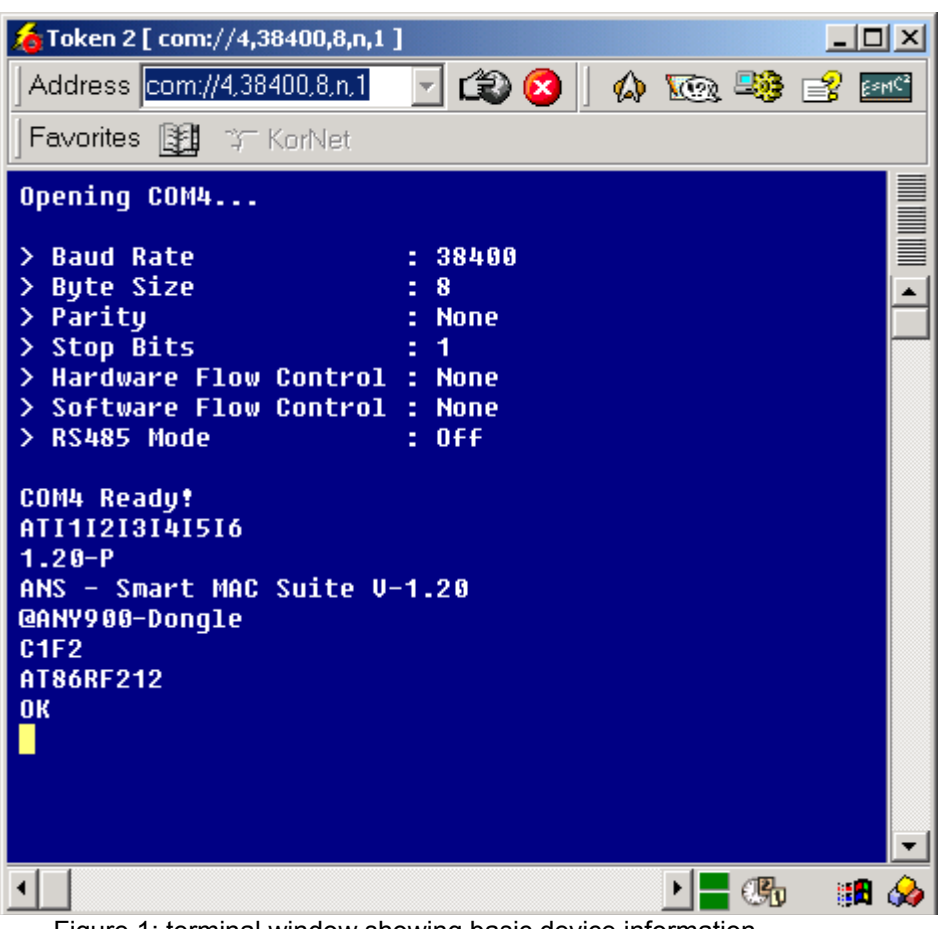

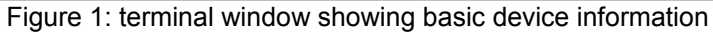

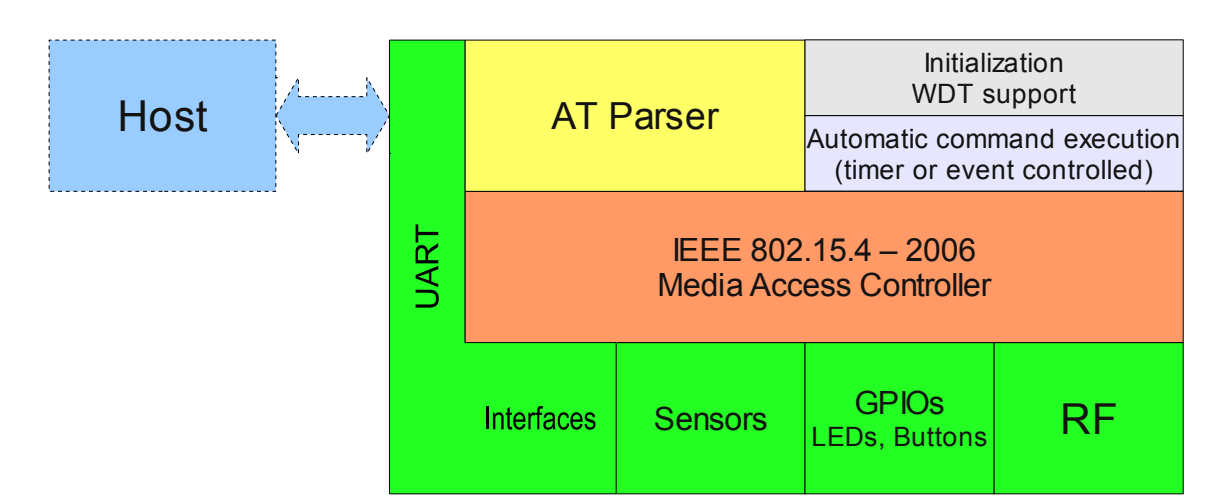

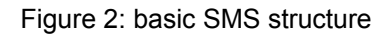

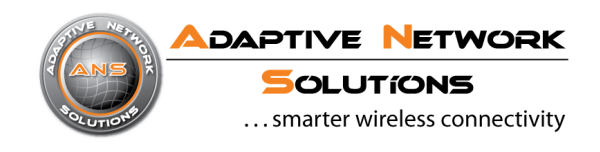

# **1.1. SMS usage scenarios**

As shown in Figure 2, Smart MAC Suite consists of several software parts. Additionally to the support of the RF portion it also takes care of the GPIO control logic, the supported temperature, humidity and acceleration sensors on the AT-ANY Brick boards (different sensor support is planned for future releases, so do not hesitate to contact A.N. Solutions) and several other interfaces as for example the SPI to access the module's internal flash and the UART interface to interact with a host. SMS is utilizing a Media Access Controller (MAC), which implements the IEEE802.15.4-2006 functionality as there are:

- direct data transmission (acknowledged or unacknowledged)
- indirect data transmission (acknowledged or unacknowledged)
- data broadcasting (Pro version only)
- device scans (searching for general or special networks)
- device association and disassociation (joining or leaving a network)
- and several others, which can be found in  $[1]$ .

Since there are applications out in the field, which can not effort an additional host intelligence, A.N. Solutions implemented two features in SMS, which allow it to run a network node **without any further intelligence**. This means that **no host is required**.

This is realized with the two gray blocks in Figure 2:

- "Initialization/WDT support"
- "Automatic command execution"

If set up as described below and shown in several examples included in the AT-ANY Development Kit with the mentioned blocks above it is possible to run star networks (Base and Pro) and tree networks (Pro only) without a host. Therefore the initialization can be configured in several aspects depending on device type for several scenarios using AT typical profiles. The "Automatic command execution" block executes a previously stored shadow command from the active profile and executes it on an event or repetitively in adjustable periods.

As stated above SMS Pro has a build it frame redirection feature, which can be used to forward data to different network points. Using this feature allows to create tree networks without host intelligence. More general routing algorithms are out of the scope of Smart MAC Suite, since they are in the scope of a network layer, which can be executed on the side of the host intelligence.

There are two versions of this software. This document describes the Pro (full featured) version. The basic version does not support data broadcasting and *FF device* functionality, so all commands or register settings (especially *S220*) referring to this functionality will only be available in SMS Pro.

SMS Base provides some basic functionality designed for simple network topologies and evaluation purposes. It can be used to set up Coordinator - End device (star, peer-to-peer) topologies which are useful in basic sensor networks for instance.

SMS Pro provides additional *FF device* functionality. The data redirect feature enables users to set up tree network topologies. Beyond that SMS Pro is designated to be a code base for customer requested extensions.

Furthermore, SMS Pro is available as a library version, which empowers the customer to fully integrate all external host intelligence into the  $@$ ANY module. It helps to develop further extensions, such as a routing scheme or support for additional sensors independently from the already provided feature set. For development, an an open source software toolchain can be used.

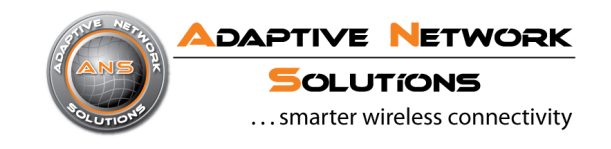

Feature comparison chart:

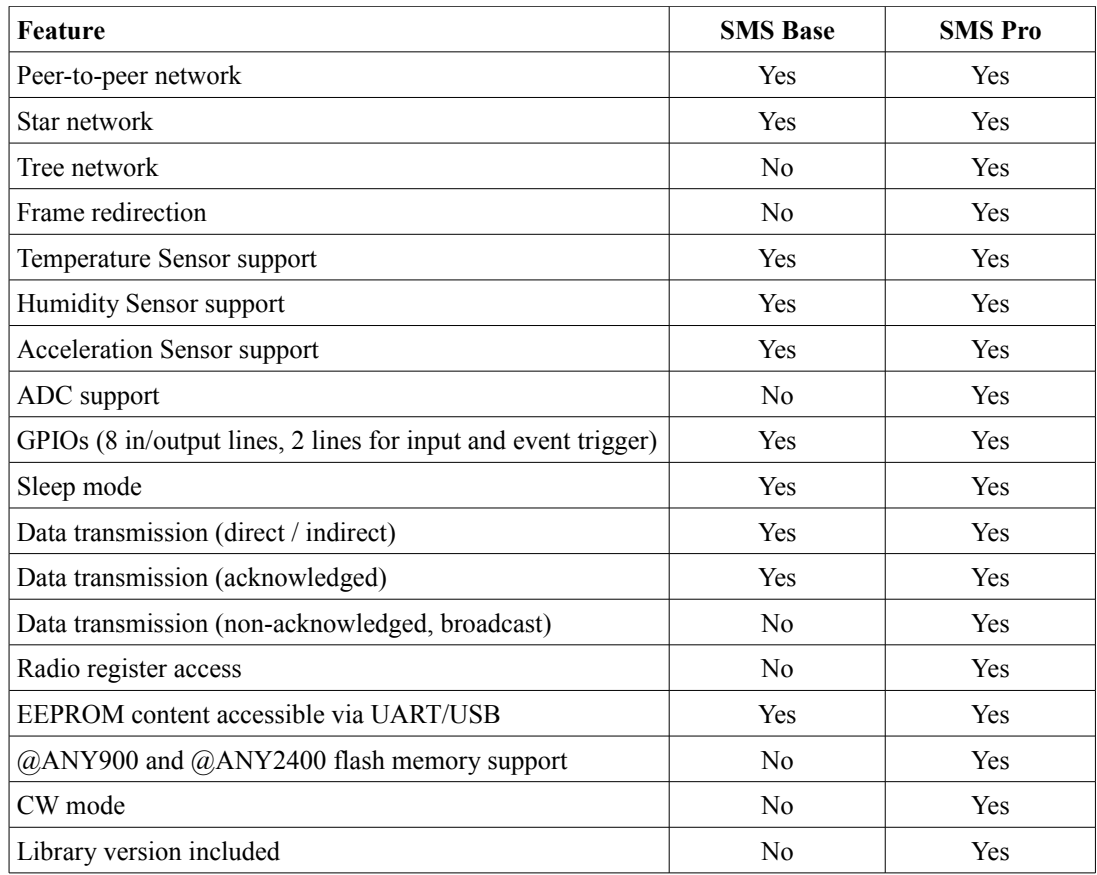

Available Networking structures with ANS Smart MAC Suite:

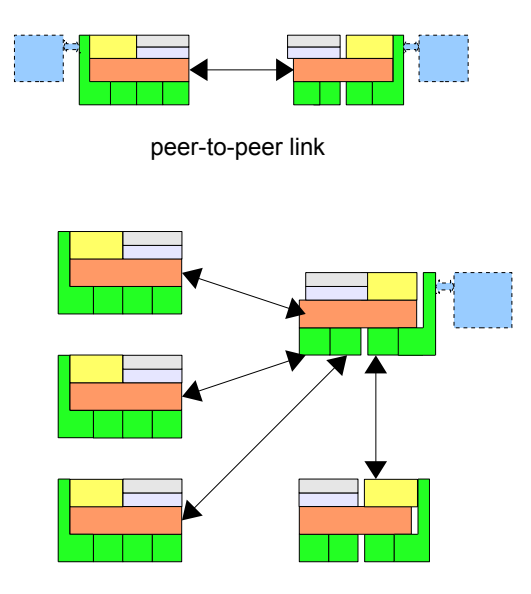

star network

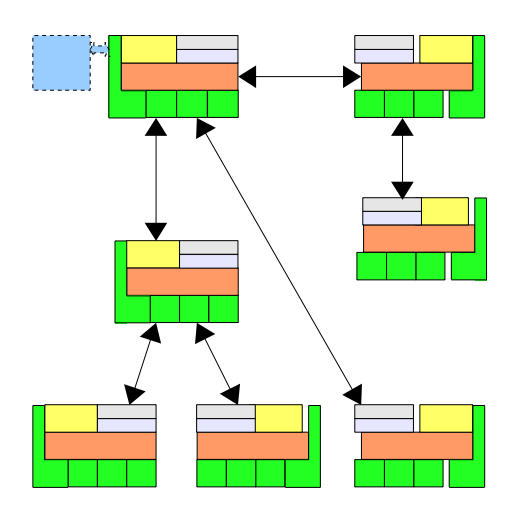

tree network

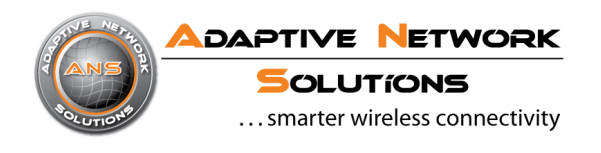

# **1.2. Smart Mac Suite Program Flow**

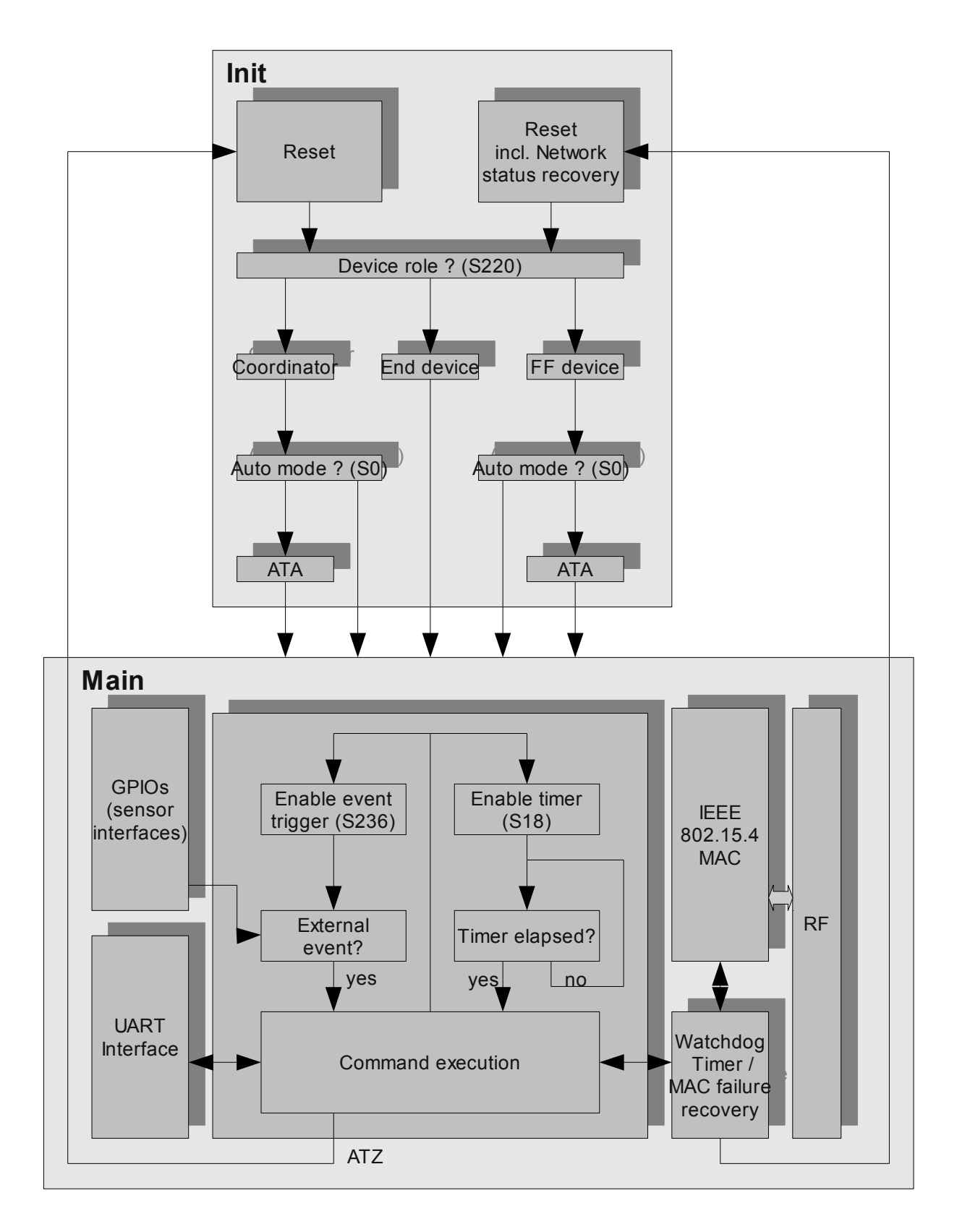

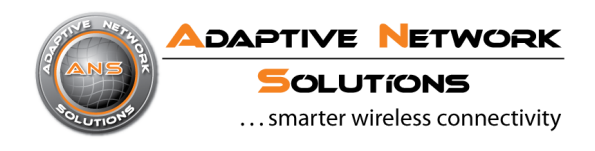

# **2. AT commands**

# **2.1. General commitments**

- Each line starts with AT
- Letters are not case sensitive (except 'AT&Waddr' used to save a changed IEEE address)
- A command line can consist of more than one command, they will be processed one after another until either the last command has successfully been processed or a command returns with an error indication. (except 'ATA' for End devices, where execution stops right after association). Ambiguous command sequences can be explicitely separated using the 'X' character.
- The maximum length of a command line is 114 characters.

# **2.2. Command descriptions**

#### **ATA - Activate** (FF device, Coordinator) **/ Associate** (End device)

 Note: ATA sets device into an 'active network mode', afterwards some commands and S-register writes will be denied.

If an ATA command was issued, devices are able to react on network events,

see chapter [Asynchronous Messages.](#page-19-0)

When a device is in 'active network mode', changes for certain networking related parameters do not take effect until a re-association has been performed.

#### **Syntax:** ATA

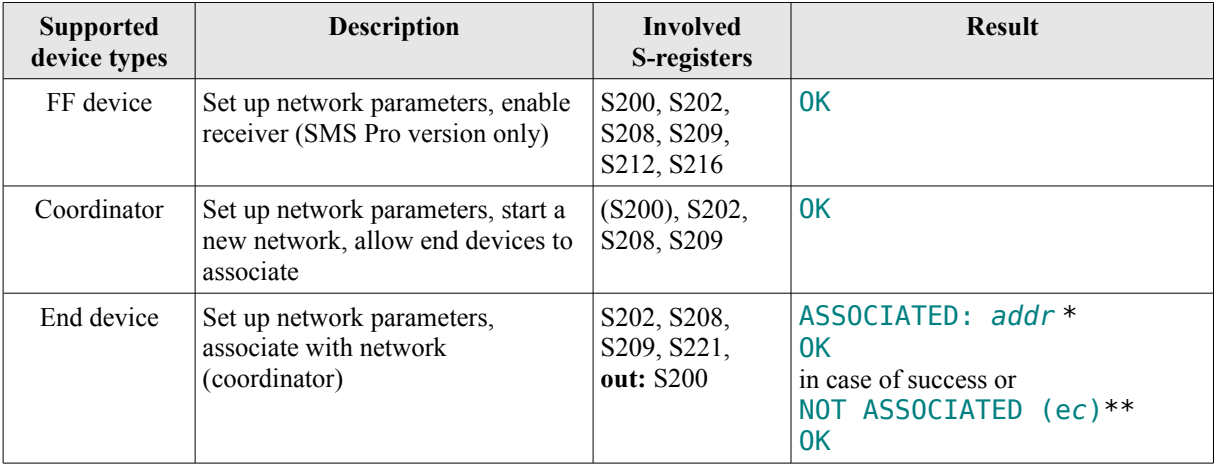

\* *addr*: short address as assigned by coordinator

\*\* *ec*: MAC return code as described in [1] (see [Appendix A\)](#page-24-0)

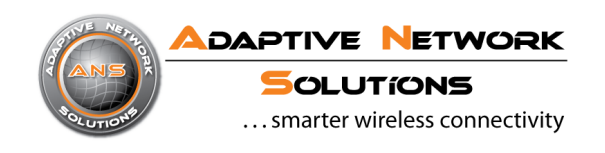

#### **ATD - Send Data / Poll Data** (End device)

This is used to send data to other devices. Note that a successful completion of this command just means that the data was successfully buffered in the data transfer queue. At this time the data has not been transferred yet. See chapter [Asynchronous Messages](#page-19-0) to find how notification about successful data transfer works.

General rules:

- If target is a non-associated device data are always sent directly and acknowledged.
- If target is an associated end device data can be transmitted directly or indirectly depending on the device capabilities (communicated during association).
- IEEE address FF.FF.FF.FF.FF.FF.FF.FF and PANID 0xFFFF are used for broadcast messages (make sure to use the "-" operand to send data without acknowledge).

**Syntax:** FF device, Coordinator: End device: ATD<*target*> ATD <*data*> <*data*> ATD<*target*>; ATD; <ASCII *data*> <ASCII *data*> ATD<*target*><*register set*> ATD<*register set*> ATD<*target*>/ ATD/

ATD?

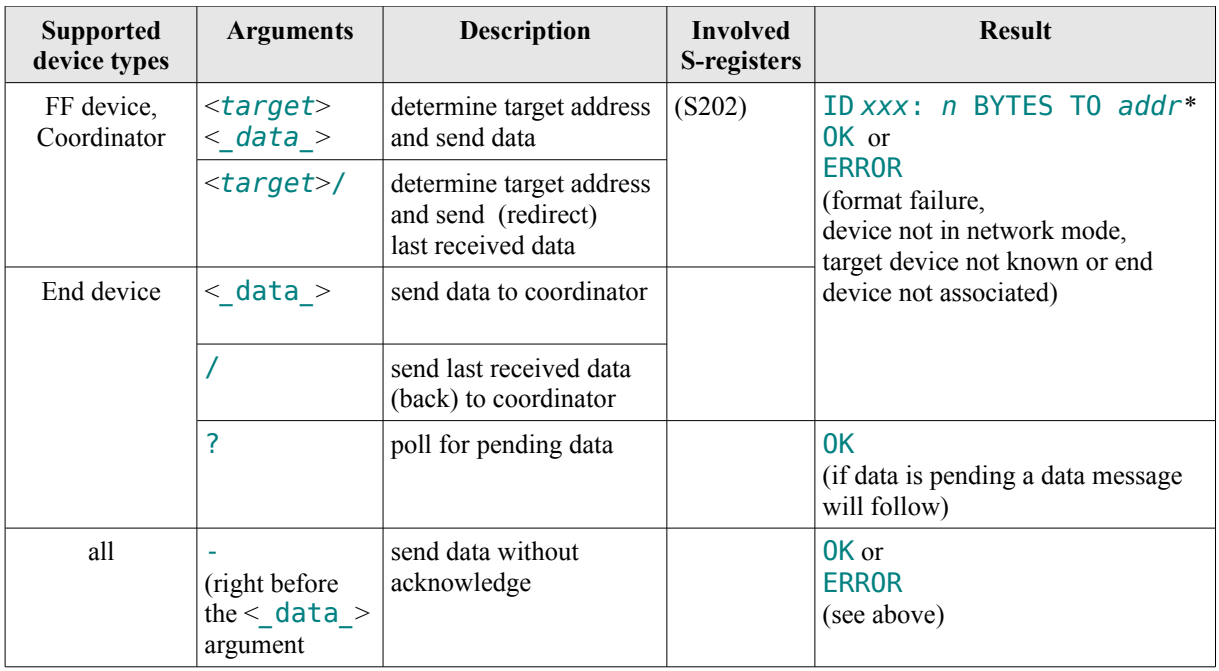

\* *xxx*: the assigned data id, *n*: size of data package, *addr*: destination address

#### <*target*> formats:

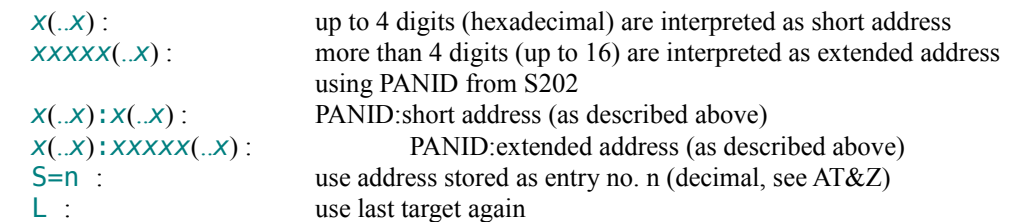

**DAPTIVE NETWORK OLUTIONS** ... smarter wireless connectivity

 <*data*> format: A binary block where the first byte is the number of bytes to transmit. The maximum number of bytes is 104. <ASCII *data*> format: A line of characters (ASCII) terminated by a (excluded) CR character. The maximum number of characters is 104. <*register set*> format (more of them can be used in one send command): S<*register*>: binary content of 8-bit S-register will be transmitted SX<*register*> : binary content of extended S-register will be transmitted (size is register dependent) SA<*register*> : decimal content of 8-bit S-register will be transmitted as a 3-byte ASCII string **Examples:** ATD1234:5678; HELLO ID <*xxx*> : 5 BYTES TO <*target*> OK or ATD1234:5678 {*0x05*, *0x48*, *0x45*, *0x4C*, *0x4C*, *0x4F*} ID <*xxx*> : 5 BYTES TO <*target*> OK both send 'HELLO' to target PANID\_1234, Short\_5678. ATD2 {*0x02*, *0x48*, *0x49*} ID <*xxx*> : 2 BYTES TO 0002 **OK** sends 'HI' to associated device 2. ATD {*0x02*, *0x4C*, *0x4F*} ID <*xxx*> : 2 BYTES TO 0000 OK sends 'LO' from associated device to its coordinator. ATD1234:05060708; HI ID <*xxx*> : 2 BYTES TO 1234:00.00.00.00.05.06.07.08 OK sends 'HI' to PANID\_1234, Long\_00.00.00.00.05.06.07.08 ATSX240=2D313044 OK ATDS=0SX240SA230S243SA235 ID <*xxx*> : 11 BYTES TO *xxxx*:*xxxx* OK builds string "D01-00x-00x" (using user data registers and reading GPIO P0 and GPIO P1) and sends it to the stored target no. 0 ATDFFFFFFFFFFFFFFFF-; HELLO ID <*xxx*> : 5 BYTES TO FF.FF.FF.FF.FF.FF.FF.FF OK sends 'HELLO' as broadcast to targets that have the same PANID

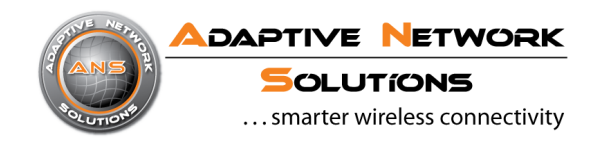

### ATDFFFF:FFFFFFFFFFFFFFFF-; HELLO ID <*xxx*> : 5 BYTES TO FFFF:FF.FF.FF.FF.FF.FF.FF.FF **OK**

sends 'HELLO' as broadcast to all reachable targets

### **ATE - Command Echo**

**Syntax:** ATE1

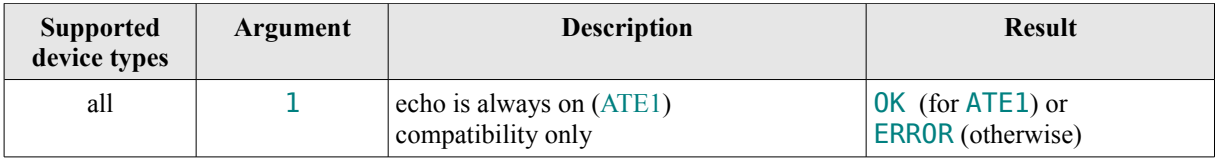

#### **ATF - Online Echo**

#### **Syntax:** ATF1

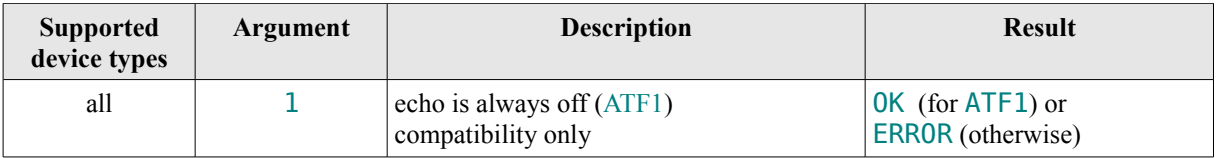

#### **ATH - De-activate / Disassociate**

#### **Syntax:** ATH<*n*>

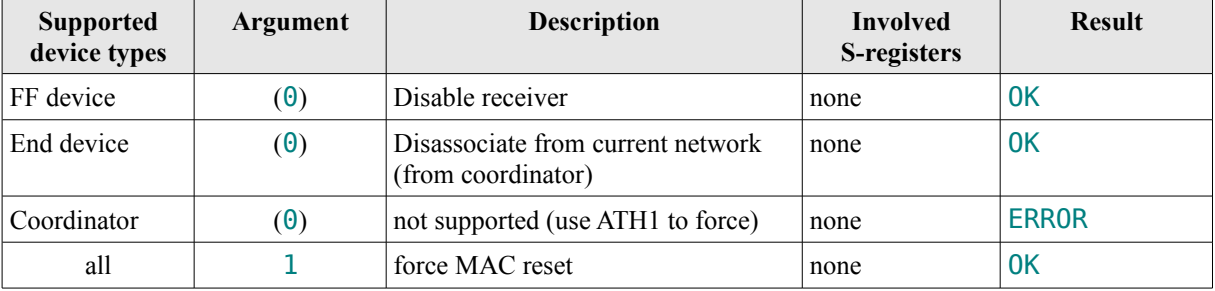

#### **ATI - Device Information**

**Syntax:** ATI<*n*>

A.N. Solutions GmbH Am Brauhaus 12 01099 Dresden **Germany** [www.an-solutions.de](http://www.an-solutions.de/)

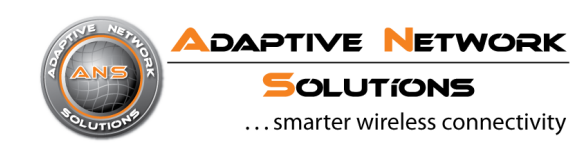

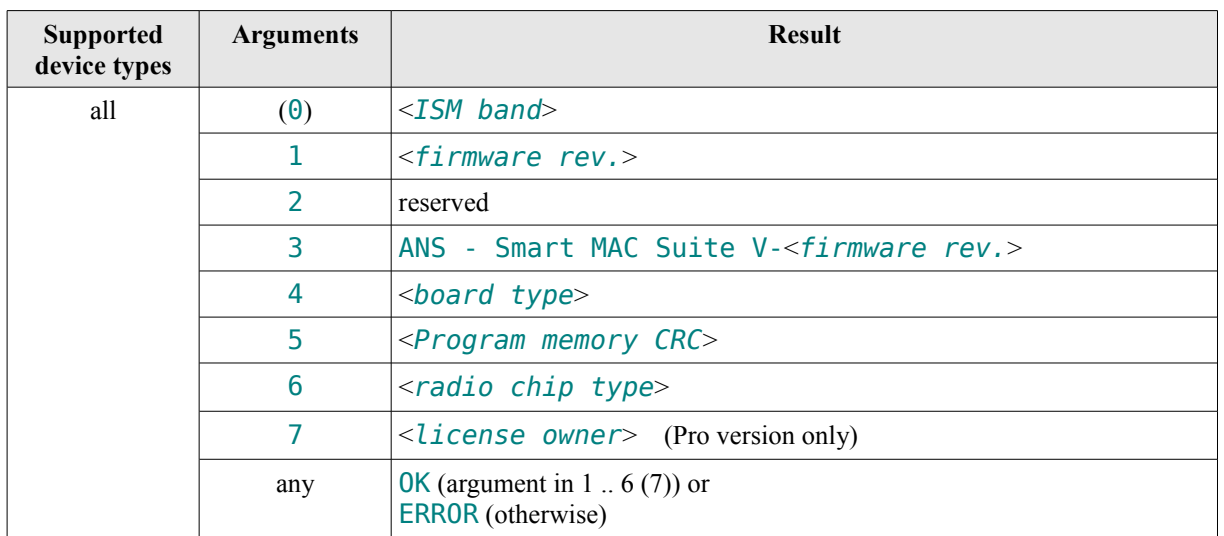

#### **ATO - Enable network**

Note: ATO sets device into an 'active network mode', some commands and S-register writes will be denied.<br>Syntax: ATO **Syntax:** 

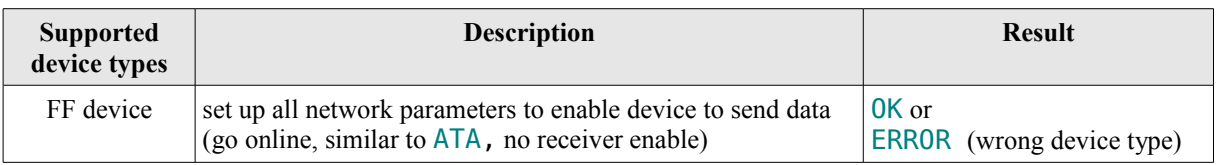

#### **ATQ - Result Code Option**

Syntax:  $ATQ(\theta)$ 

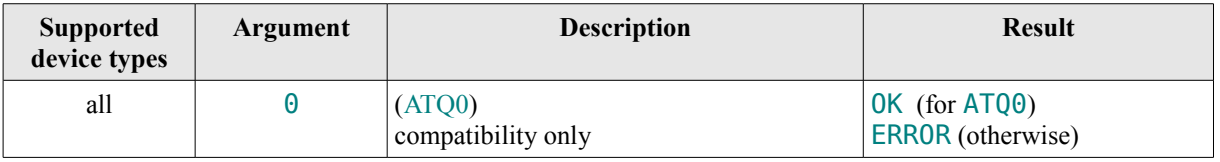

#### **ATV - Result Code Format**

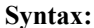

**Syntax:** ATV1

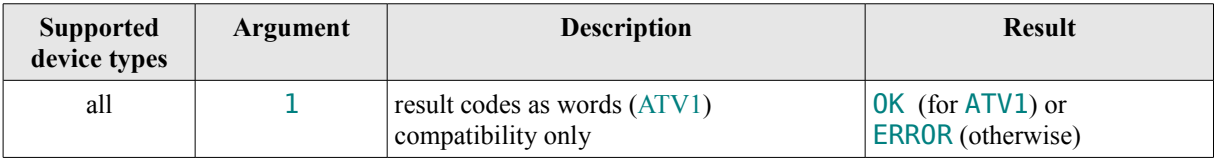

#### **ATS - Read/Write S-Register**

 **Syntax:** ATS<*idx*>? ATSX<*idx*>? ATS<*idx*>=<*value*> ATSX<*idx*>=<*value*>

A.N. Solutions GmbH Am Brauhaus 12 01099 Dresden **Germany** [www.an-solutions.de](http://www.an-solutions.de/)

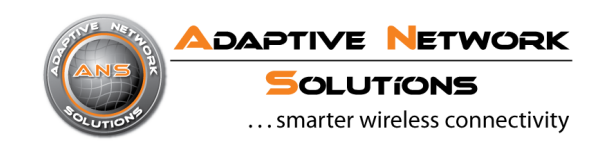

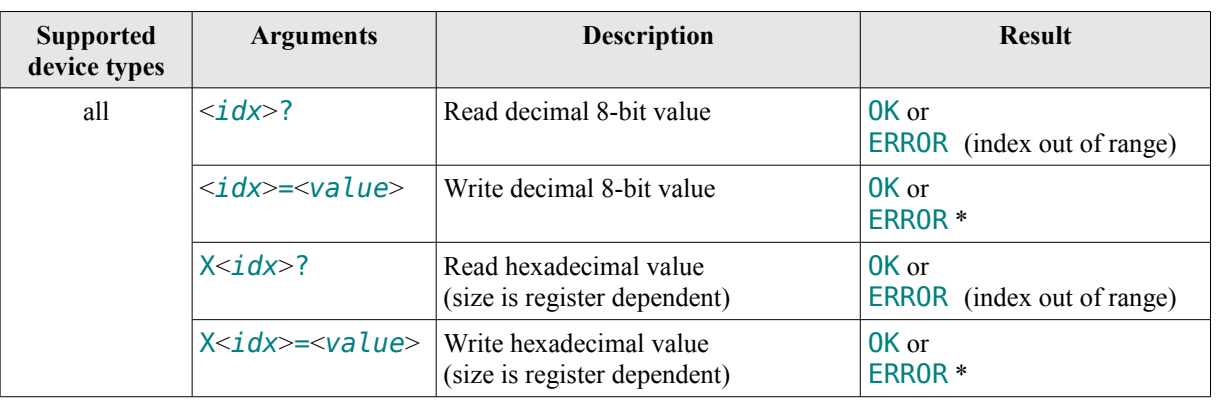

\* index or value out of range, read-only-register, parser state forbids register change or extended write not supported for this register (ATSX..)

See chapter [S - Registers](#page-20-0) for detailed register descriptions.

#### **ATZ - Device Reset**

**Syntax:** ATZ<*n*>, ATZ-

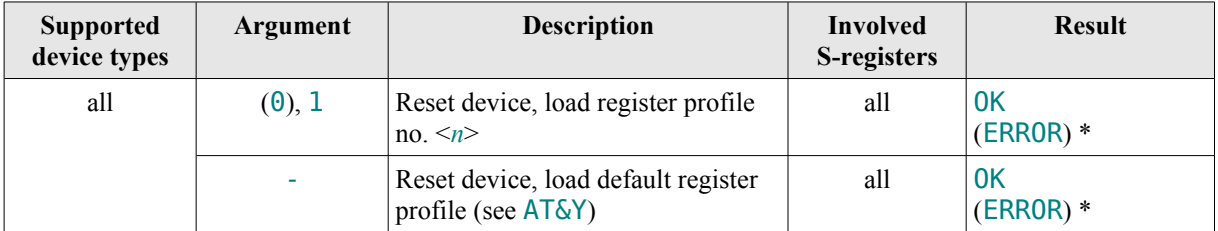

\* **S**omething went wrong during device initialization

so there's either some hardware problem or the profile to load is corrupted.

#### **AT&C - DCD Options**

Syntax: AT&C(0)

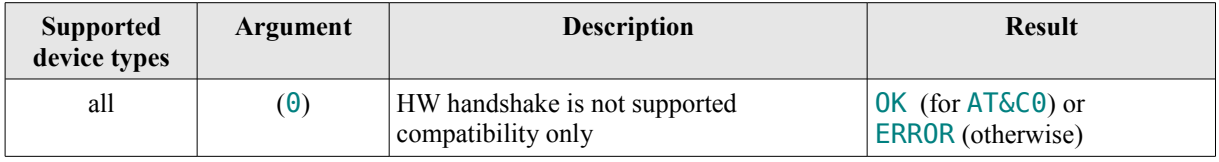

# **AT&D - DTR Options**

**Syntax:** AT&D(0)

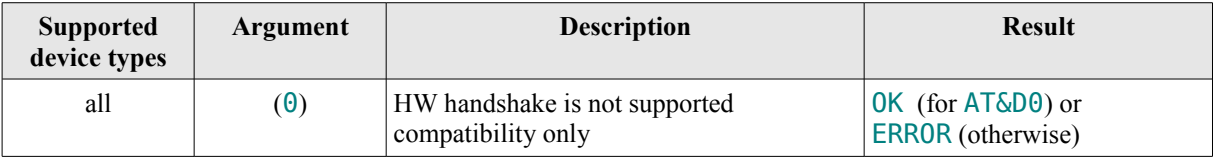

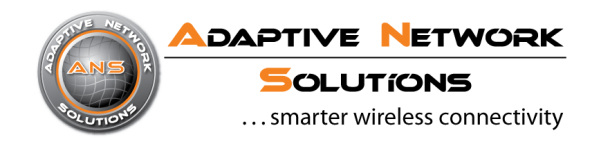

#### **AT&F - Load Factory Defaults**

**Syntax:** AT&F

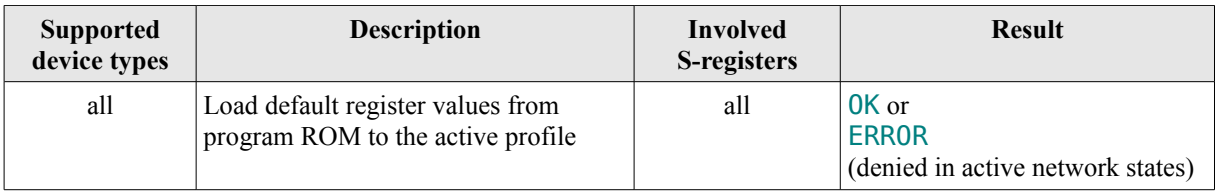

#### **AT&K - Local Flow Control Options**

Syntax: AT&K(0)

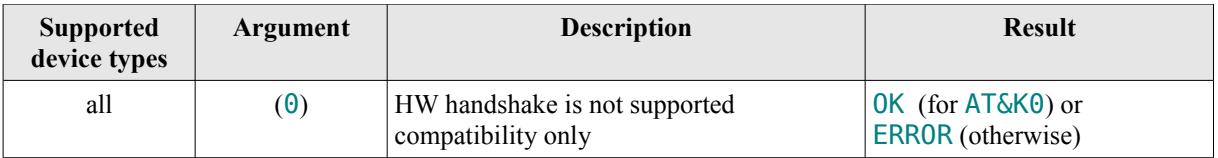

#### **AT&Q - Communication Mode**

**Syntax:** AT&Q(0)

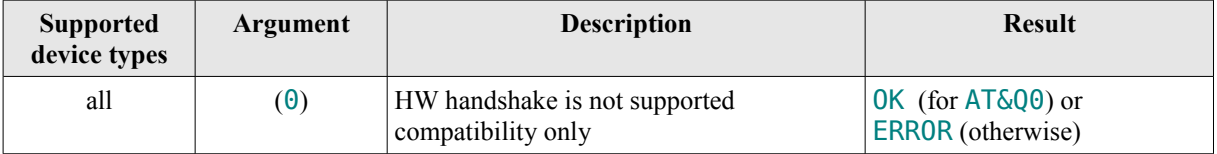

#### **AT&R - RTS/CTS Options**

Syntax: AT&R(0)

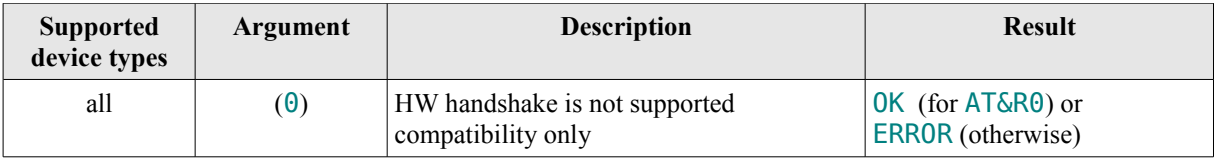

# **AT&S - DSR Options**

**Syntax:** AT&S(0)

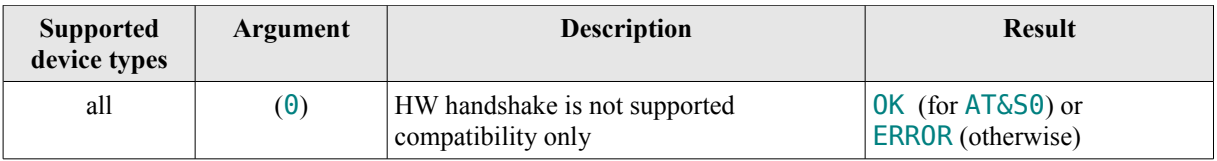

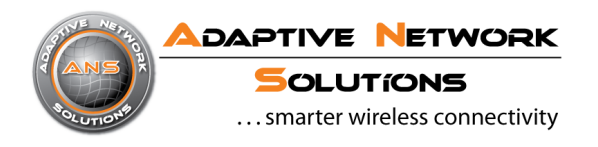

# **AT&V - View**

**Syntax:** AT&V<*n*>

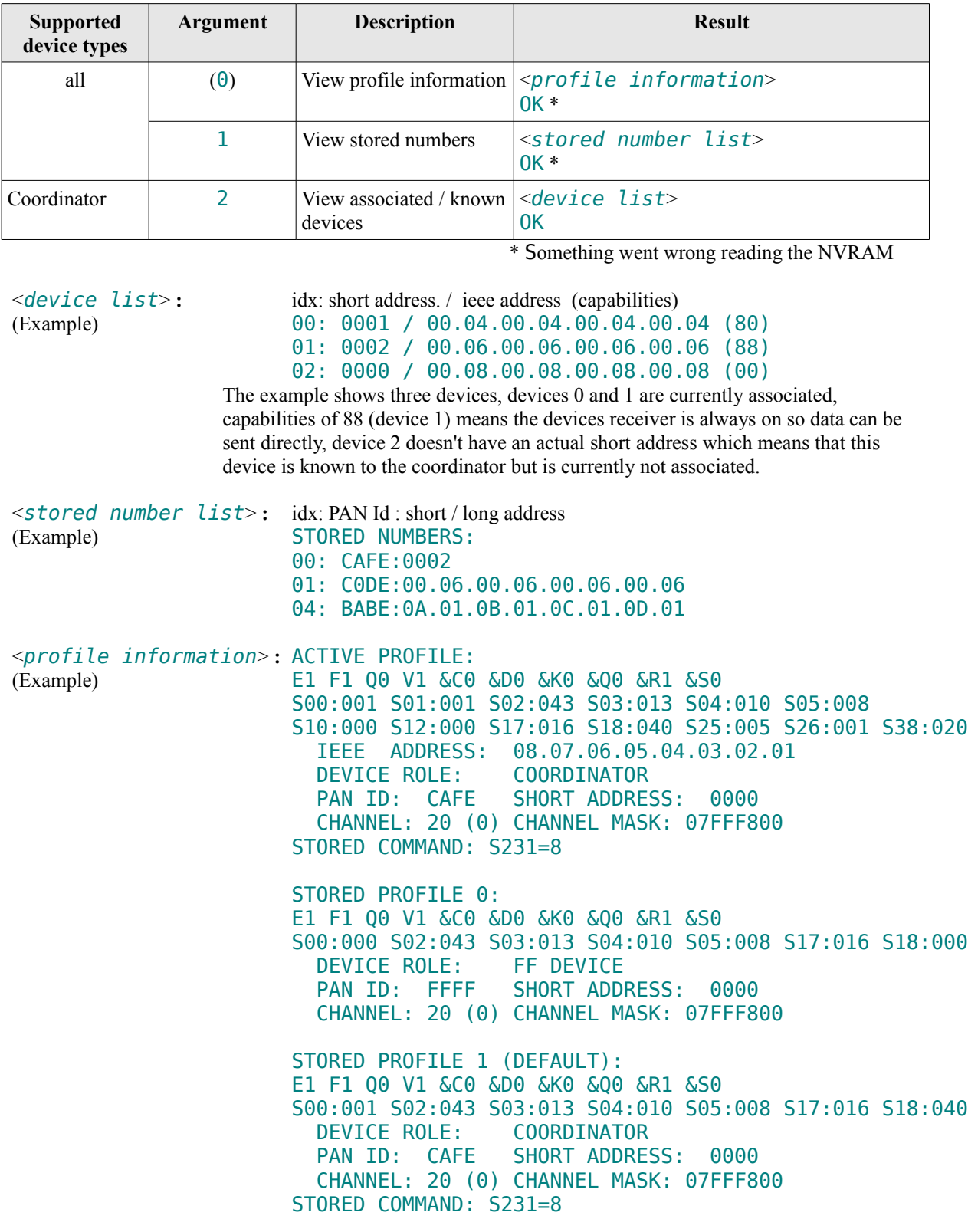

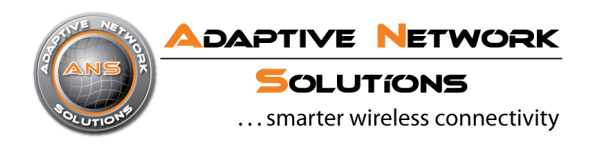

#### **AT&W -** Store profile

**Syntax:** AT&W<*n*>

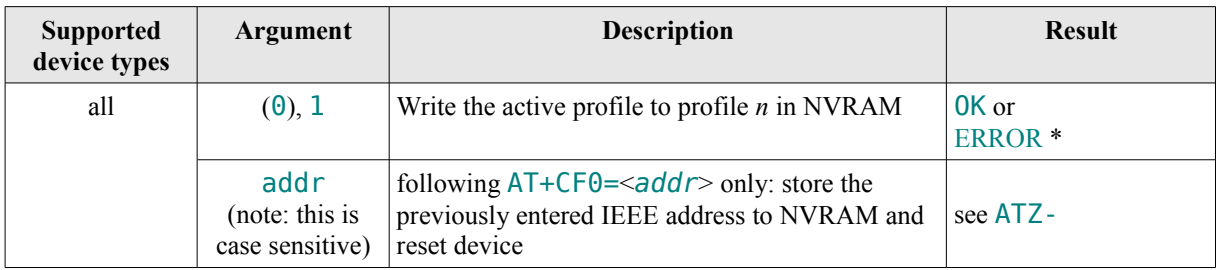

\* Something went wrong writing the NVRAM

#### **AT&Y(n) -** Select default profile

**Syntax:** AT&Y<*n*>

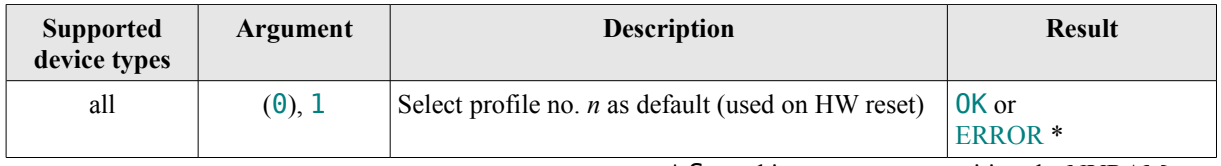

\* Something went wrong writing the NVRAM

### **AT&Z - Store target address**

#### **Syntax:** AT&Z<*n*>=<*target*>

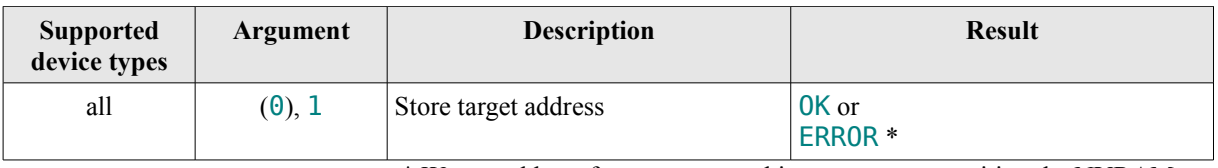

\* Wrong address format or something went wrong writing the NVRAM

**AT+C - Configure** (Set / Get PHY / MAC PIB attribute as described in [1], see [Appendix B](#page-26-1) / [Appendix C\)](#page-26-0)

# **Syntax:** AT+C<*attribute*>?**,** AT+C<*attribute*>=<*value*>

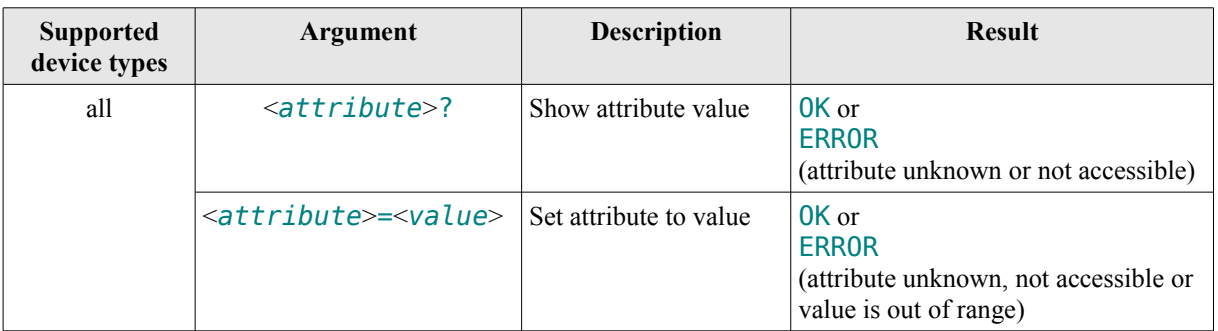

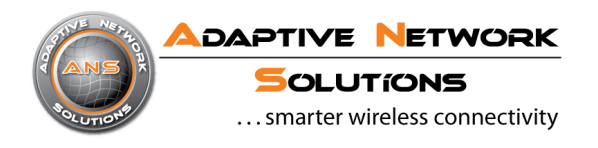

#### **AT+R - Sleep**

**Syntax:** AT+R

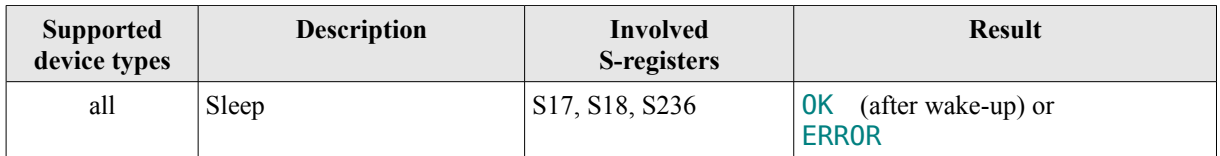

#### **AT+S - Scan**

**Syntax:** AT+S

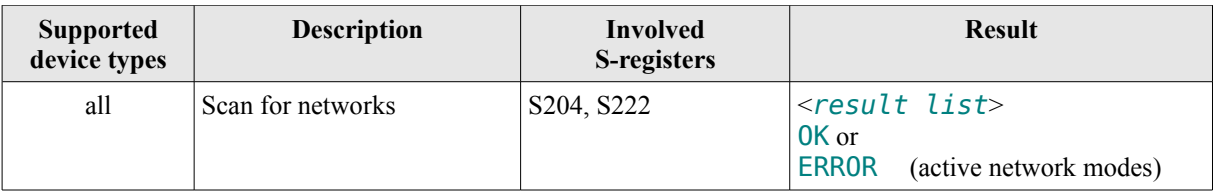

 <*result list*> **:** List of coordinators found in the format: PAN ID:ieee/short address / channel (channel page) / ed \* (\* energy detection) "*xxxx*:*xxxx* / *nn* (*n*) / *nnn*" or "*xxxx*:*xx*.*xx*.*xx*.*xx*.*xx*.*xx*.*xx*.*xx* / *nn* (*n*) / *nnn*" or "NONE" if no network was found

#### **ATL, ATM, ATP, ATT, ATW, ATX, ATY, AT&G, AT&J, AT&O, AT&T**

#### **Syntax:**ATL(0), ATM(0), ATP, ATT, ATW(0), ATX(0), ATY(0), AT&G(0), AT&J(0), AT&O(0), AT&T(0)

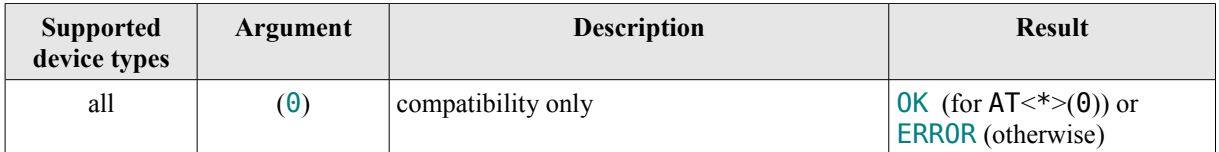

#### **ATRR**

Note: only available in SmartMacSuite Pro requires device to be in 'active network mode' in order to return values different from zero (refer to ATA and ATH commands)

**Syntax:** ATRR<*attr*>?**,** ATRR<*attr*>=<*value*>, ATRRX<*attr*>?**,** ATRRX<*attr*>=<*value*>

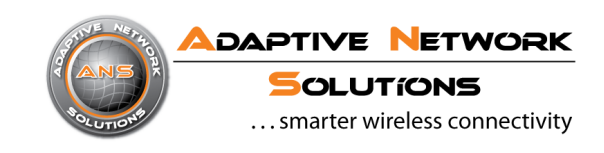

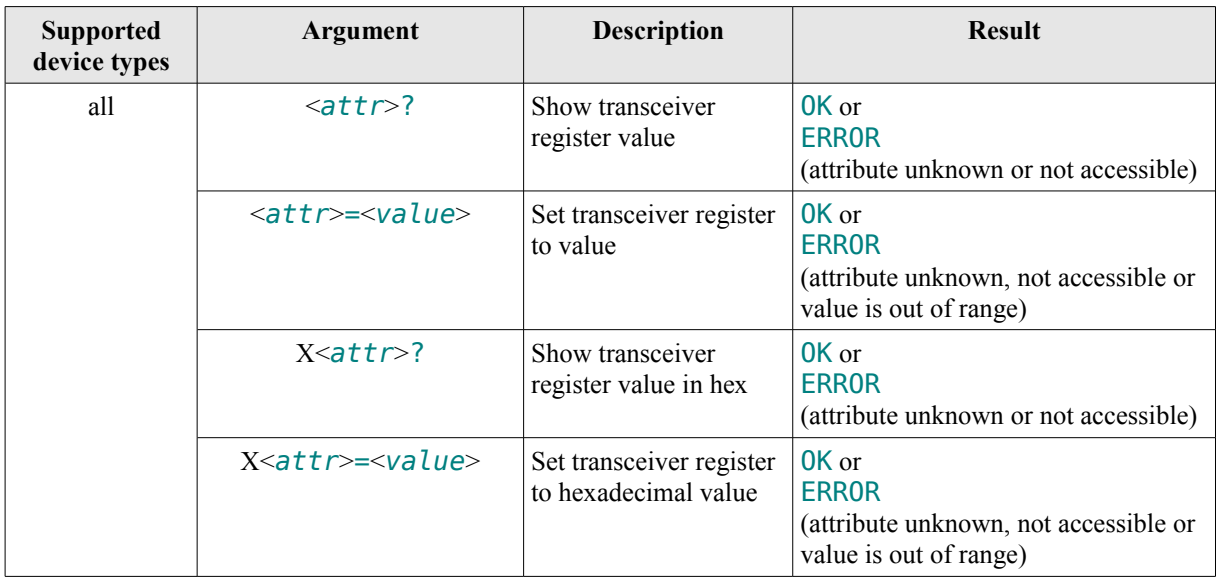

#### **ATCW**

Note: only available in SmartMacSuite Pro **Syntax:** ATCW(X)

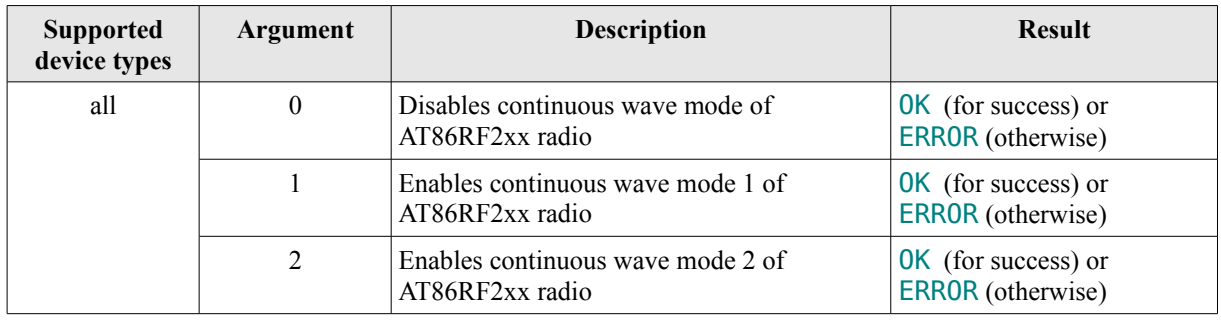

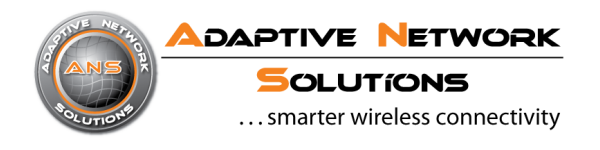

# **AT+Vn**

Note: A.N.Solutions offers a tool to read and write complete EEPROM files. **Syntax:** AT+V(n)

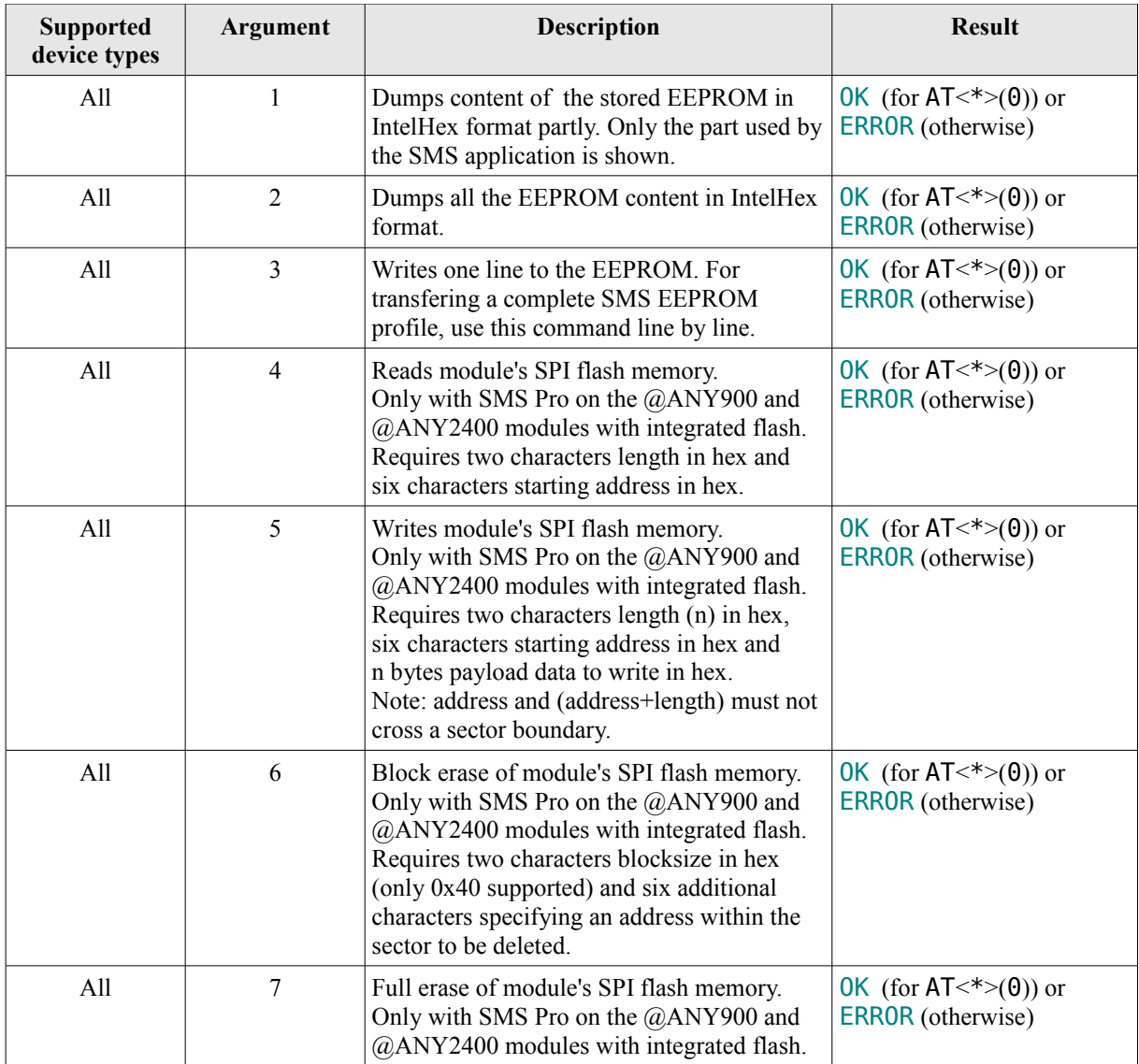

Example:

- $-$  "AT+V1"  $\rightarrow$  partial EEPROM dump + "OK"
- $-$  "AT+V2"  $\rightarrow$  full EEPROM dump + "OK"
- "AT+V3:1000000001000000000000A0FFFFFFFFFFFFFFFF57" → "OK"
- "AT+V3:1000100000430D0A080000C00001A023E101000018" → "OK"
- $-$  "AT+V41F00000A"  $\rightarrow$  31 Bytes Flash dump from address 0x00000A  $\rightarrow$  "OK"
- "AT+V5050000101122334455" → "OK"
- "AT+V640000003" → "OK"
- $-$  "AT+V7"  $\rightarrow$  "OK"

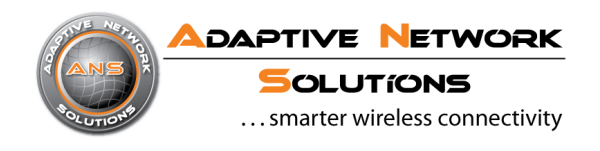

### **AT+U**

Note: A.N.Solutions offers a tool for simplified firmware updates. Syntax: AT+U

Jumps to Bootloader Code to enable firmware updates via the stk500v1 protocol.

To make the command succeed, bit 5 in register S94 has to be set in exact the prior AT command. This shall prevent accidential use of the bootloader. It should be noted, that this bit is volatile, i.e. gets reset after the execution of the following AT command. This implies, that the bit is not saved in the NVRAM. The AT+U command will not work, when the receiver is enabled. Use the ATH command to do so.

The supplied bootloader waits approximately 20 seconds for the programmer software on the PC side. When the association procedure times out, a reset is performed. As programming software we recommend to use "avrdude", which is available for the operating systems Linux as well as Windows (part of WinAVR). Adaptive Network Solutions is providing a firmware update tool for simplified firmware updates as well.

When using the command line based way, the following steps need to be performed in order to upload a new firmware version:

- connect a terminal software to the RS232 of the @ANY module
- type in the commands from the example below
- quit the terminal software and run the flash utility within 20 seconds
- with avrdude, flashing can be done like "avrdude -p m1281 -c stk500v1 -P -P\\.\COM%1 -b 38400 -D -U fl:w:<firmware.hex>"
- when flashing has been completed successfully, open terminal software again and continue work

Please note that omitting the "-D" option from the avrdude command erases the whole flash including the bootloader, preventing further firmware updates without a JTAG programmer. This is not recommended.

Example:

- $-$  "ATH"  $\rightarrow$  "OK"
- " $ATS94=224" \rightarrow "OK"$
- $-$  "AT+U"  $\rightarrow$  no "OK", but a few binary data

# **3. Automatic Command Line Processing**

In order to organize periodic processing of commands there is a user timer and a "shadow command buffer". This buffer can be set up using the 'AT\*' prefix instead of 'AT'. If a command line starts with 'AT\*' the line will be processed as usual and simultaneously stored in the shadow buffer. Note that the command line will be stored as is even if it returns with an error indication.

The stored command line is part of the device profile so any 'AT&W(*n*)' command stores the actual buffer to NVRAM and 'ATZ(*n*)' reloads it to the active profile area.

Processing of the stored command line can be started manually by using the 'AT-' command or user timer controlled using the S17 and S18 registers.

Whenever both S17 and S18 contain a value other than '0' the timer starts using these values and on expiring the stored command line will be processed automatically. The interval in 1/16 seconds is calculated by multiplication of the values of S17 and S18. The timer runs as long as the serial interface is idle. If the device detects some activity on the serial interface the timer stops immediately and will be re-started after completion of

the command line input. In order to stop the timer, S17 or S18 can be reset to '0'.

The application examples delivered with this document are supposed to help to understand this better.

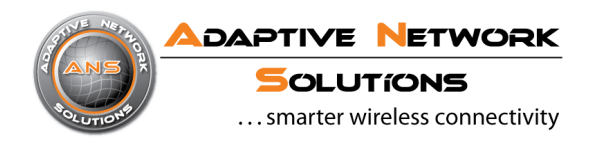

# **4. Watchdog Timer & MAC Failure recovery**

These two features were implemented in order to increase the stability of the SMS.

The Watchdog timers time-out is fixed two 2 seconds except during device association (command ATA on End devices) where it's set two 8 seconds and during network scans (command AT+S) where it's turned off. The MAC failure recovery feature is used in Automatic command line processing. Whenever a MAC request returns with an error indication a reset is performed similar to a WDT triggered reset.

After reset the global device and network status is re-established.

All necessary information (S-registers, network status information, coordinators associated device list) persists without being touched during the reset sequence. Coordinators and FF-devices just return to their previous states, associated end-devices will re-associate.

Register S11 keeps some information about these events: bits 0..2 are used as a WDT reset counter (counting up to 7 WDT events) and bits 4..7 are used as a counter for MAC failure recovery (counting up to 15 of these events). This counter information is cleared on any HW reset or ATZ command. It can be cleared manually using the command ATS11=0.

# <span id="page-19-0"></span>**5. Asynchronous Messages**

The following asynchronous messages are defined in order to notify about network driven events.

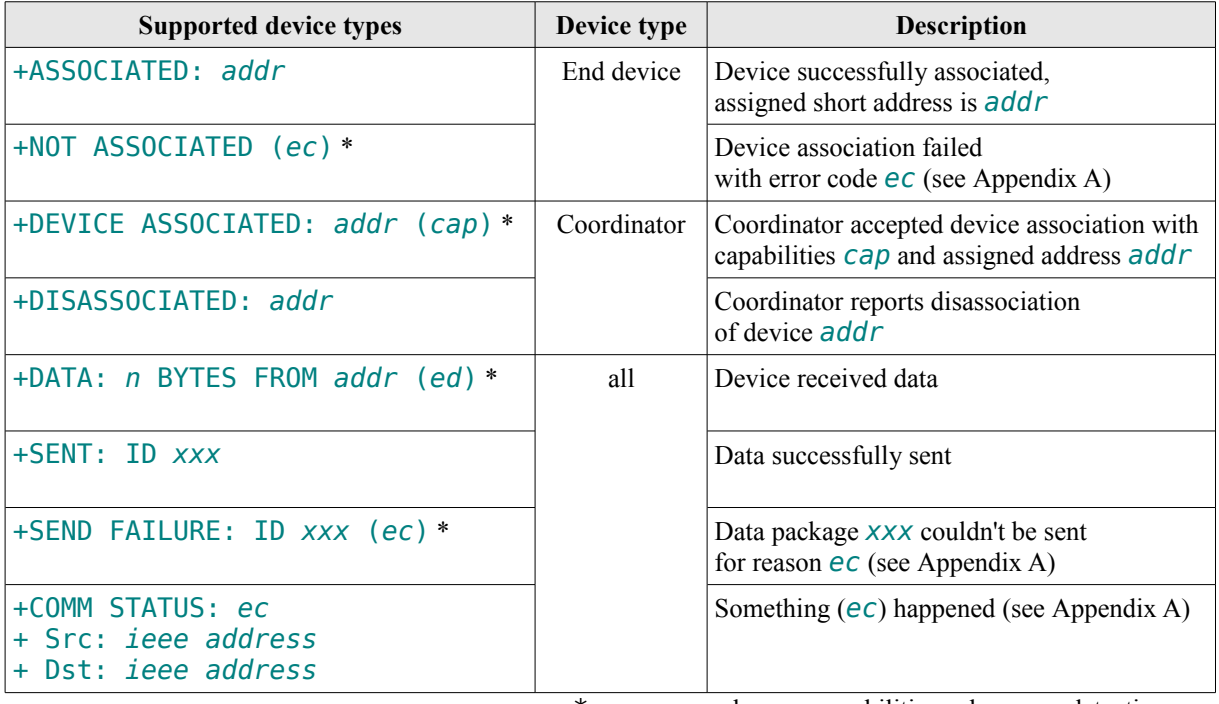

\* ec: error code, cap: capabilities, ed: energy detection

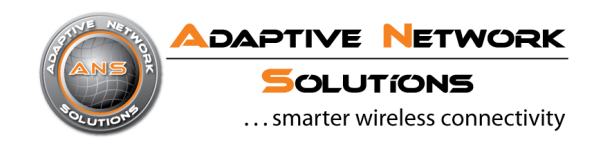

# <span id="page-20-0"></span>**6. S - Registers**

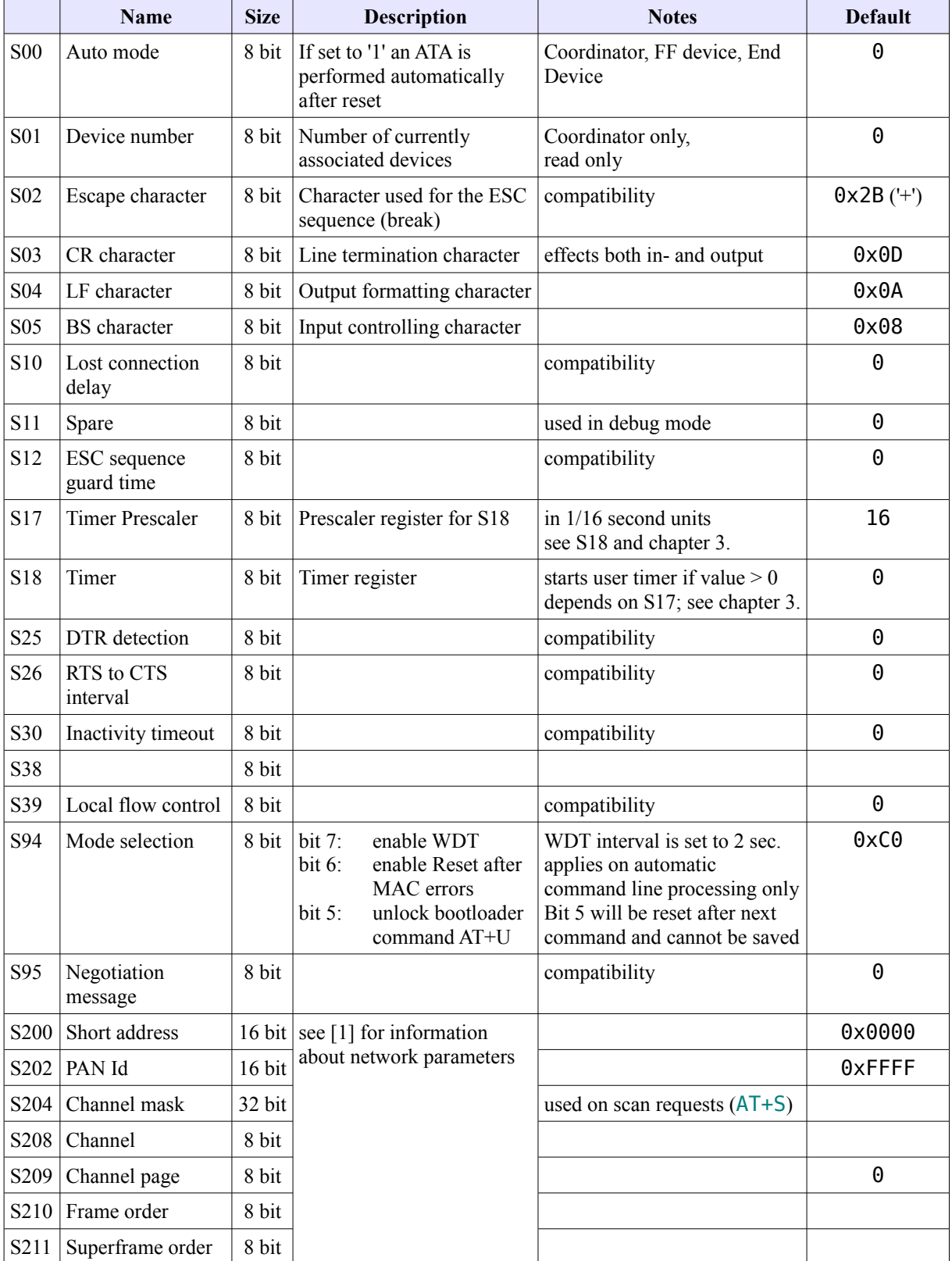

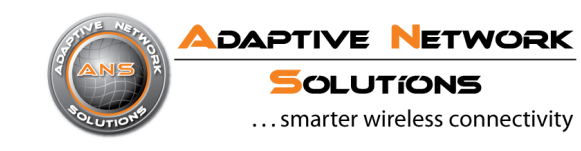

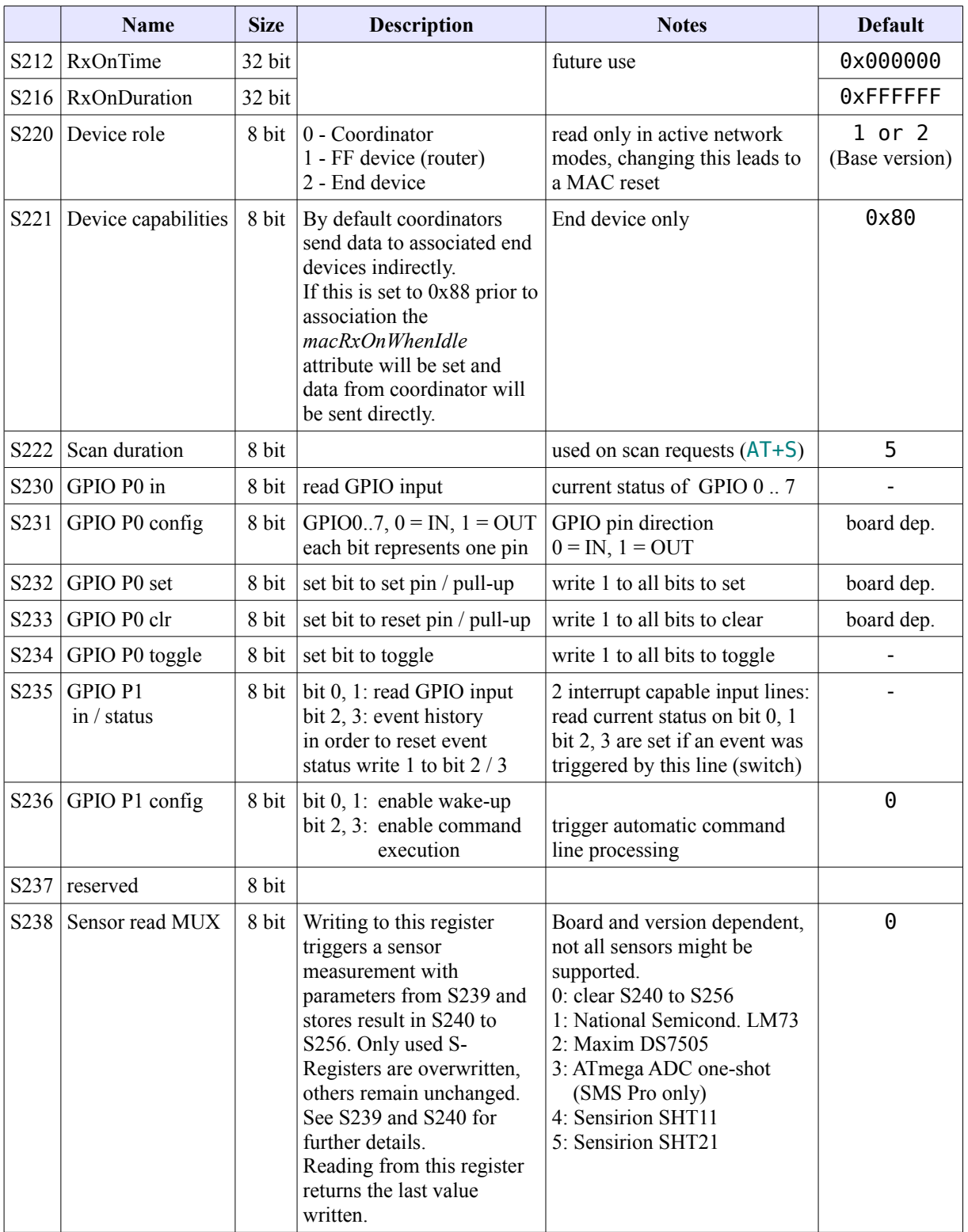

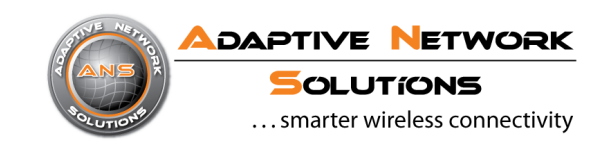

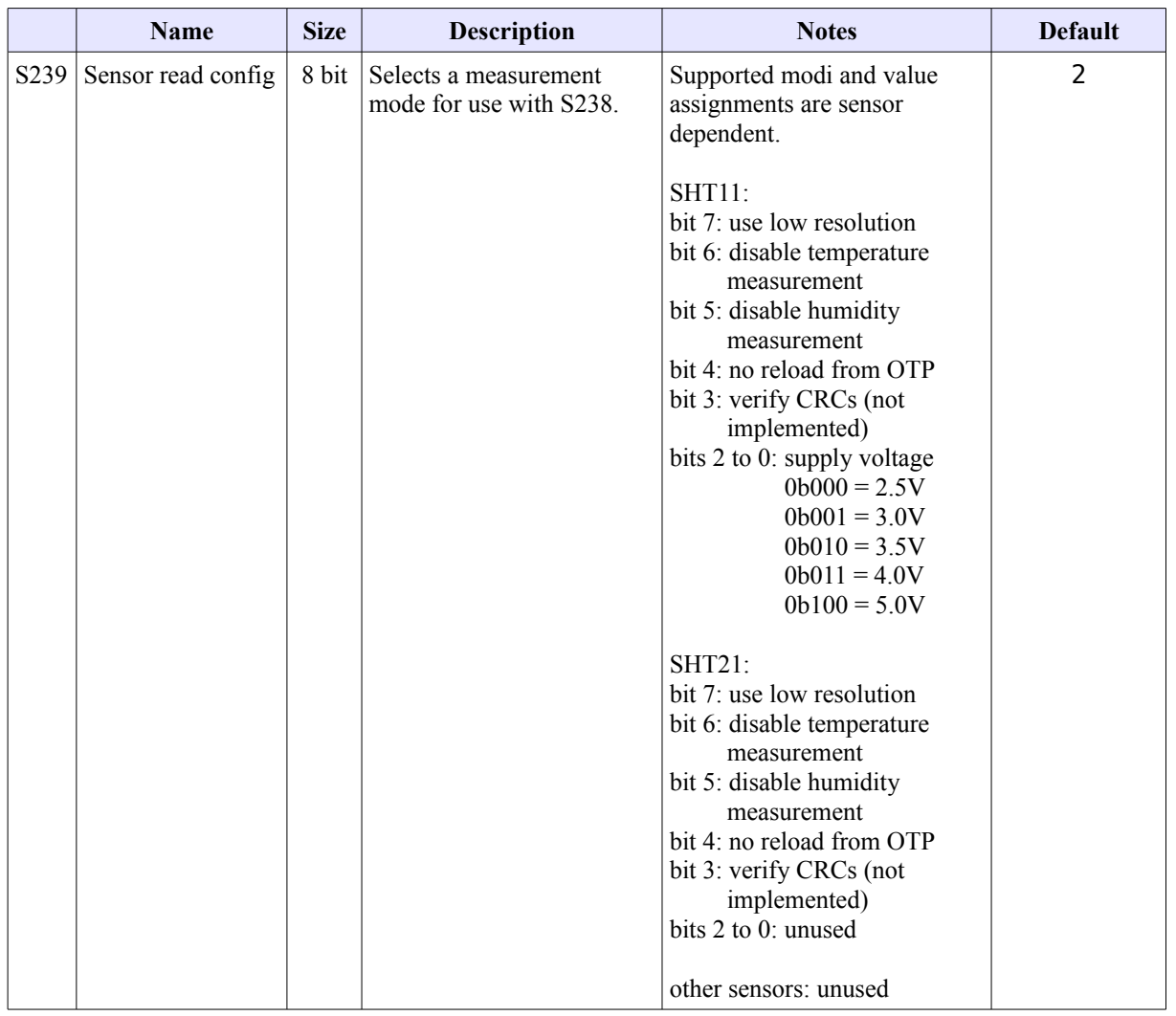

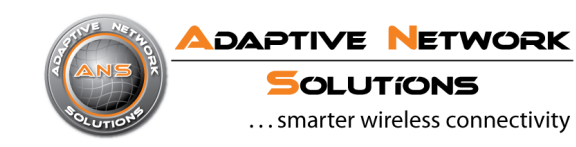

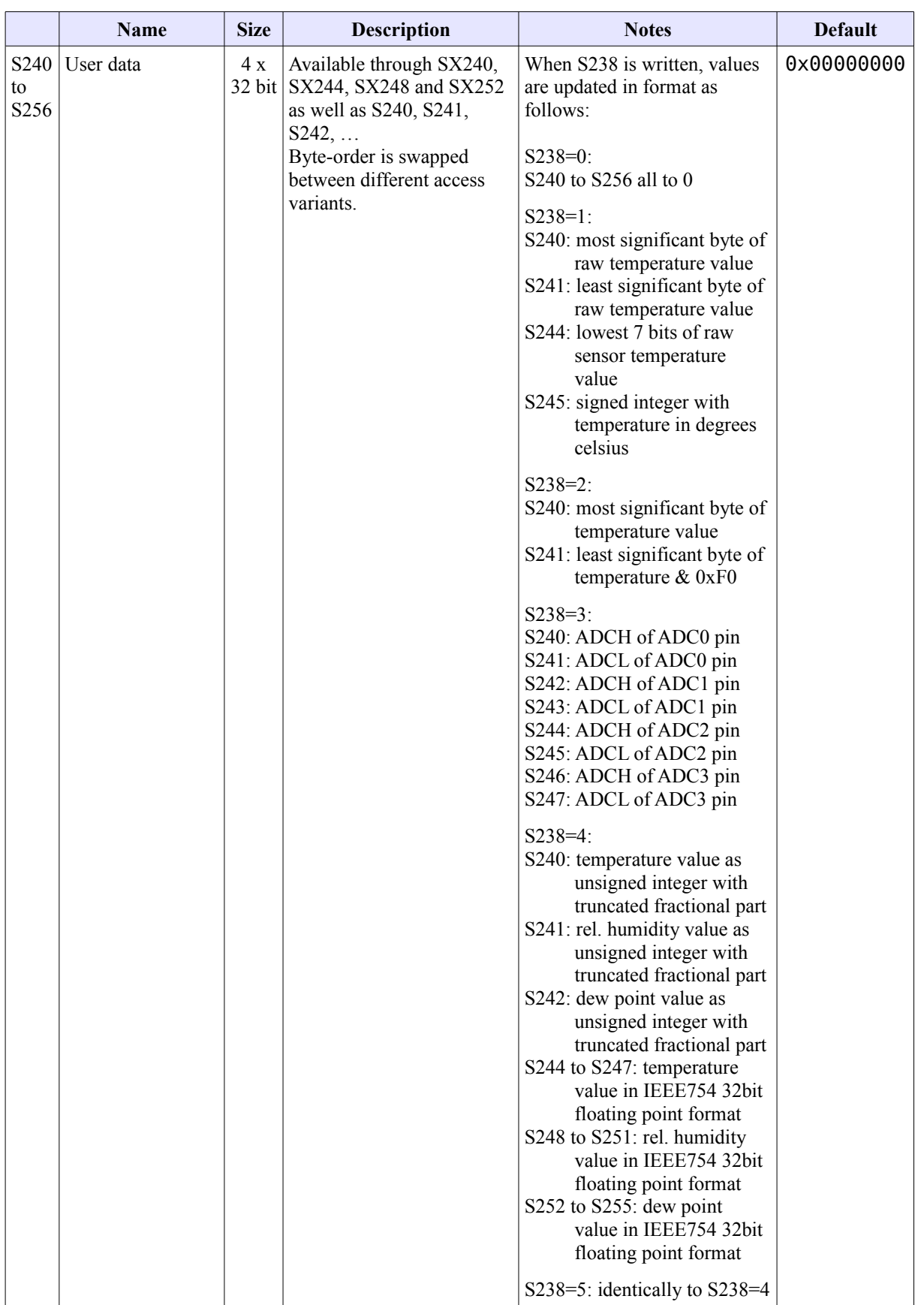

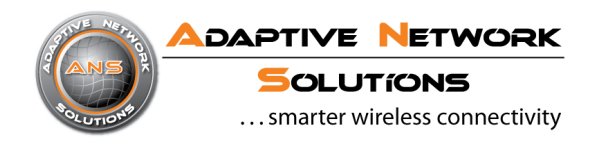

# <span id="page-24-0"></span>**Appendix A - MAC enumerations description** ( [1] chapter 7.1.17, table 78 )**:**

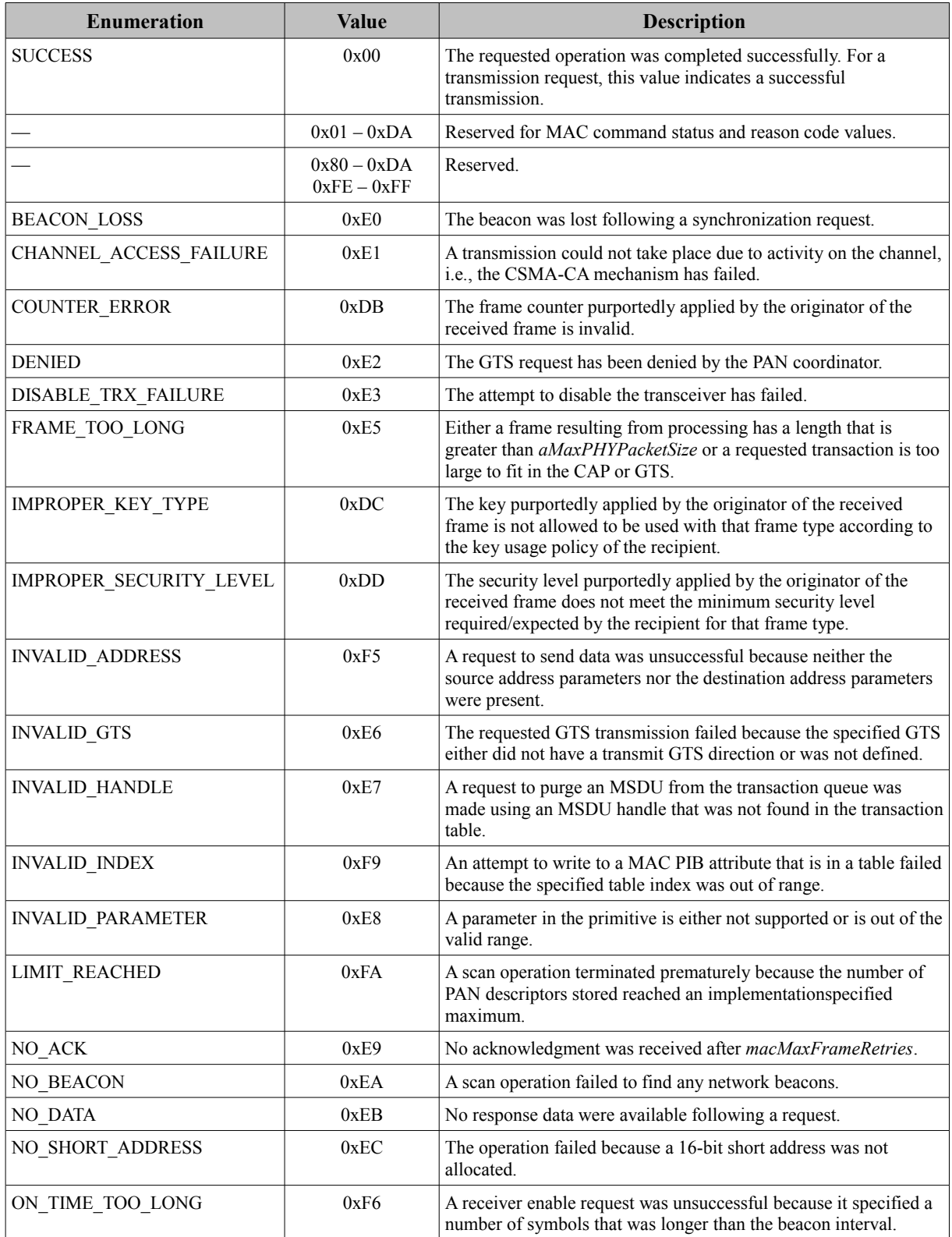

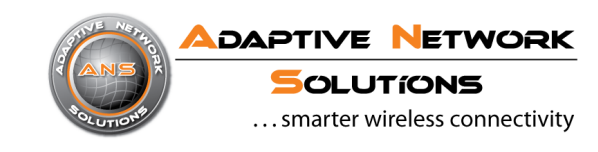

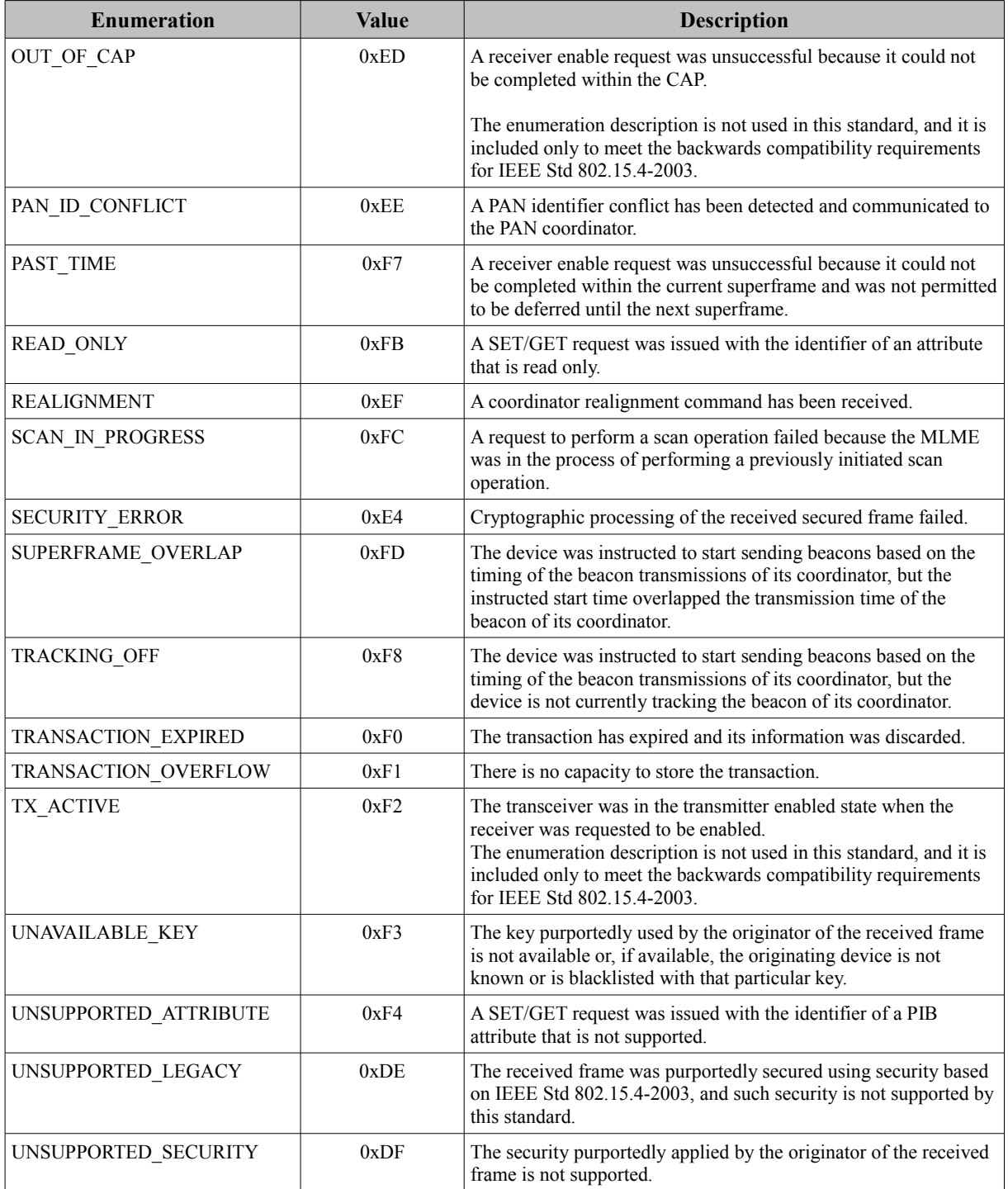

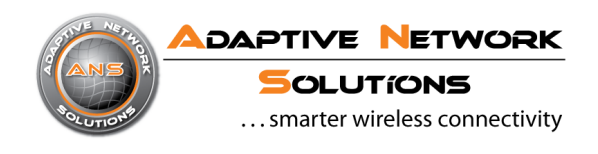

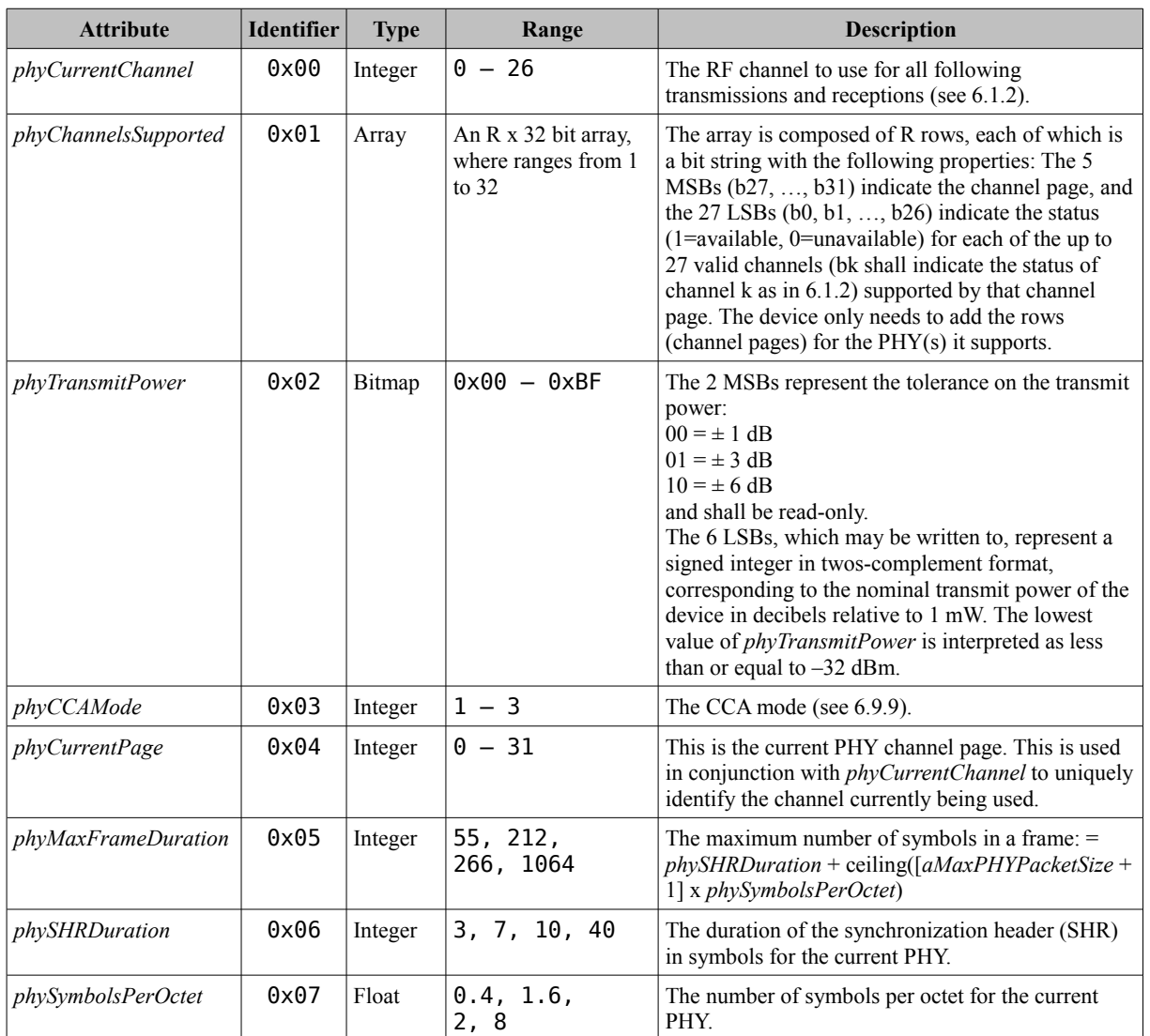

# <span id="page-26-1"></span>**Appendix B - PHY PIB attributes** ( [1] chapter 6.4.2, table 23 )**:**

# <span id="page-26-0"></span>**Appendix C - MAC PIB attributes** ( [1] chapter 7.4.2, table 86 )**:**

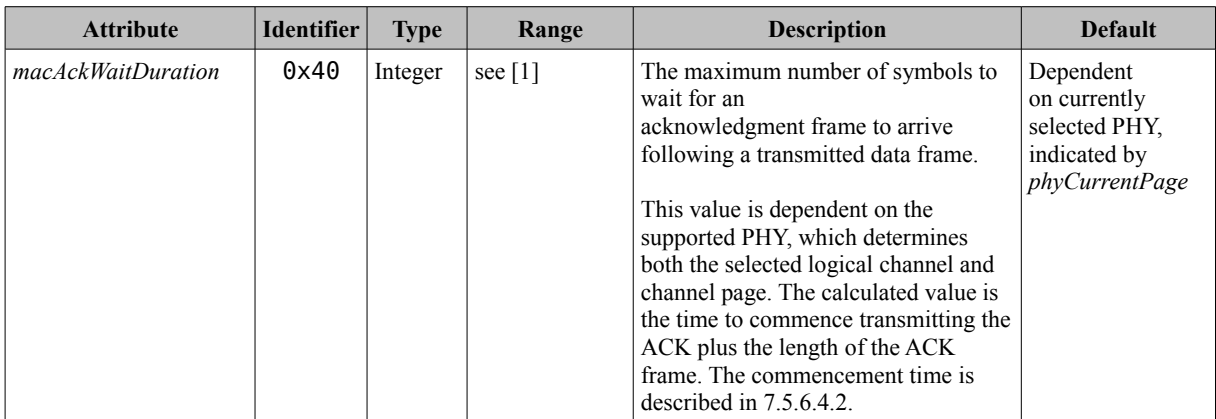

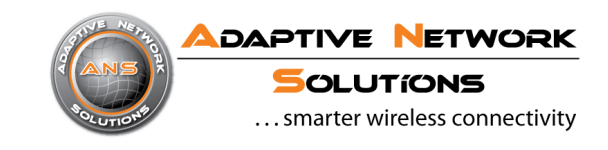

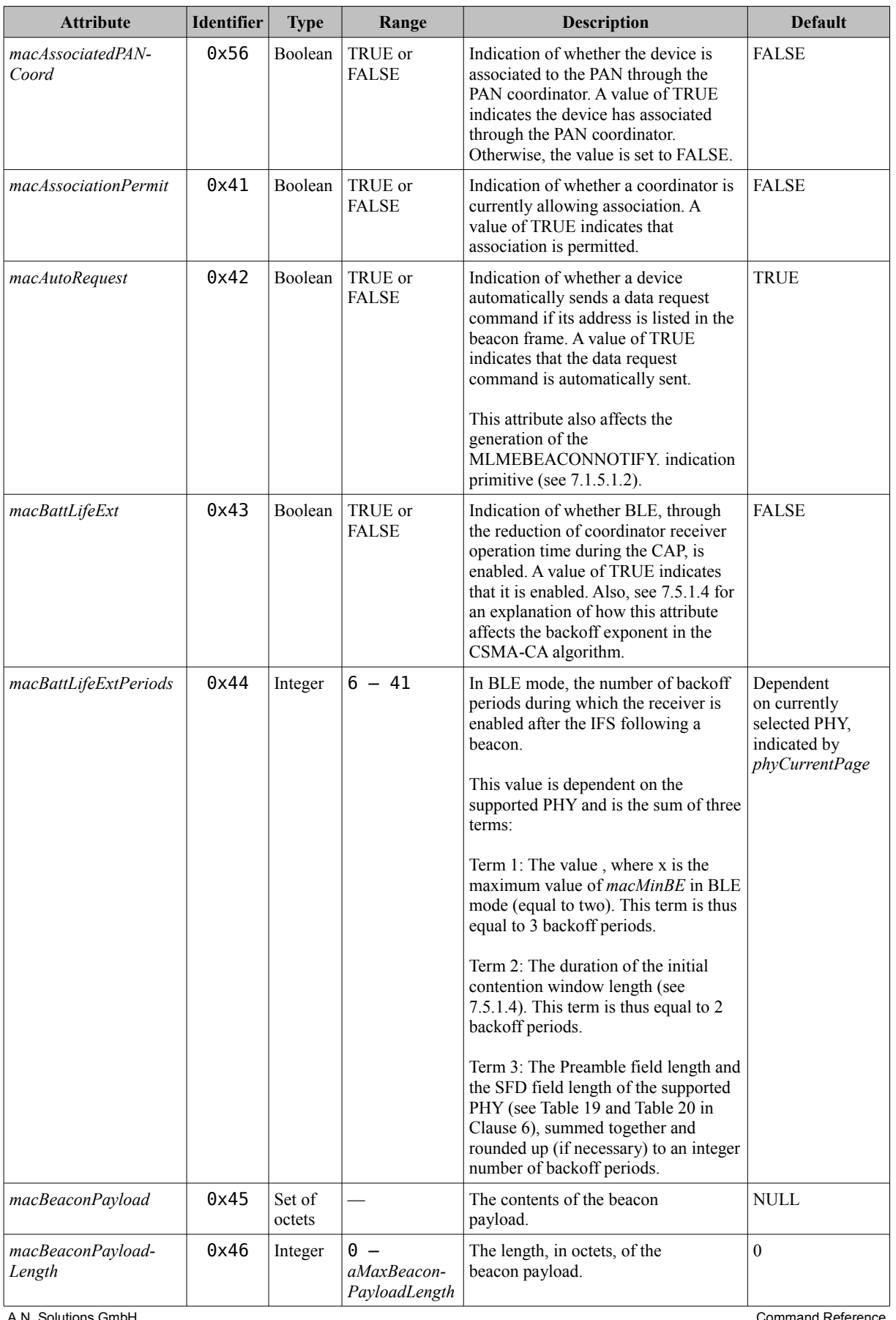

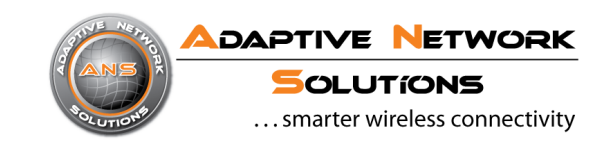

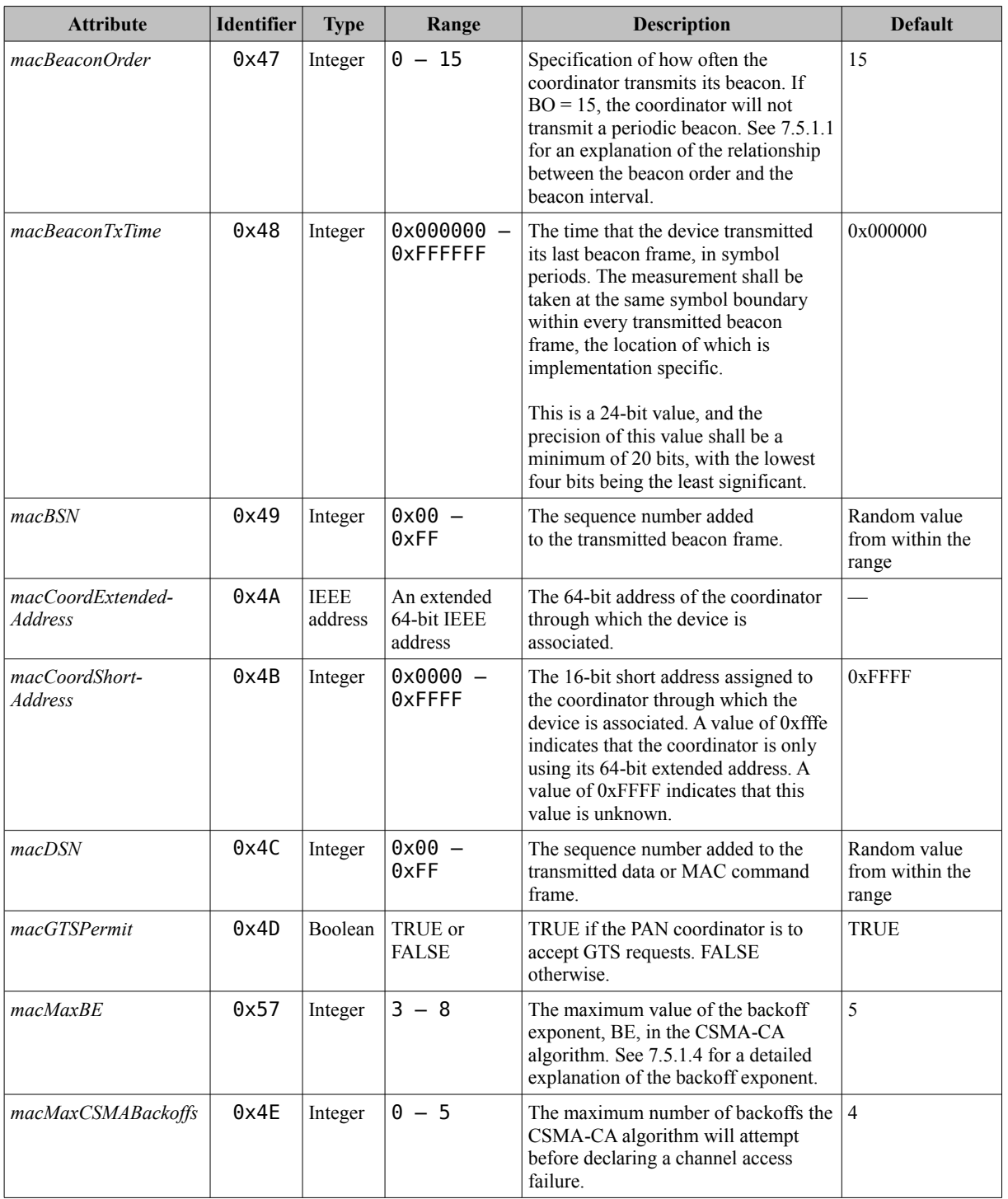

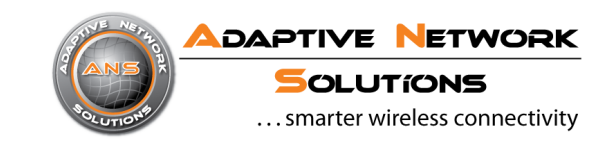

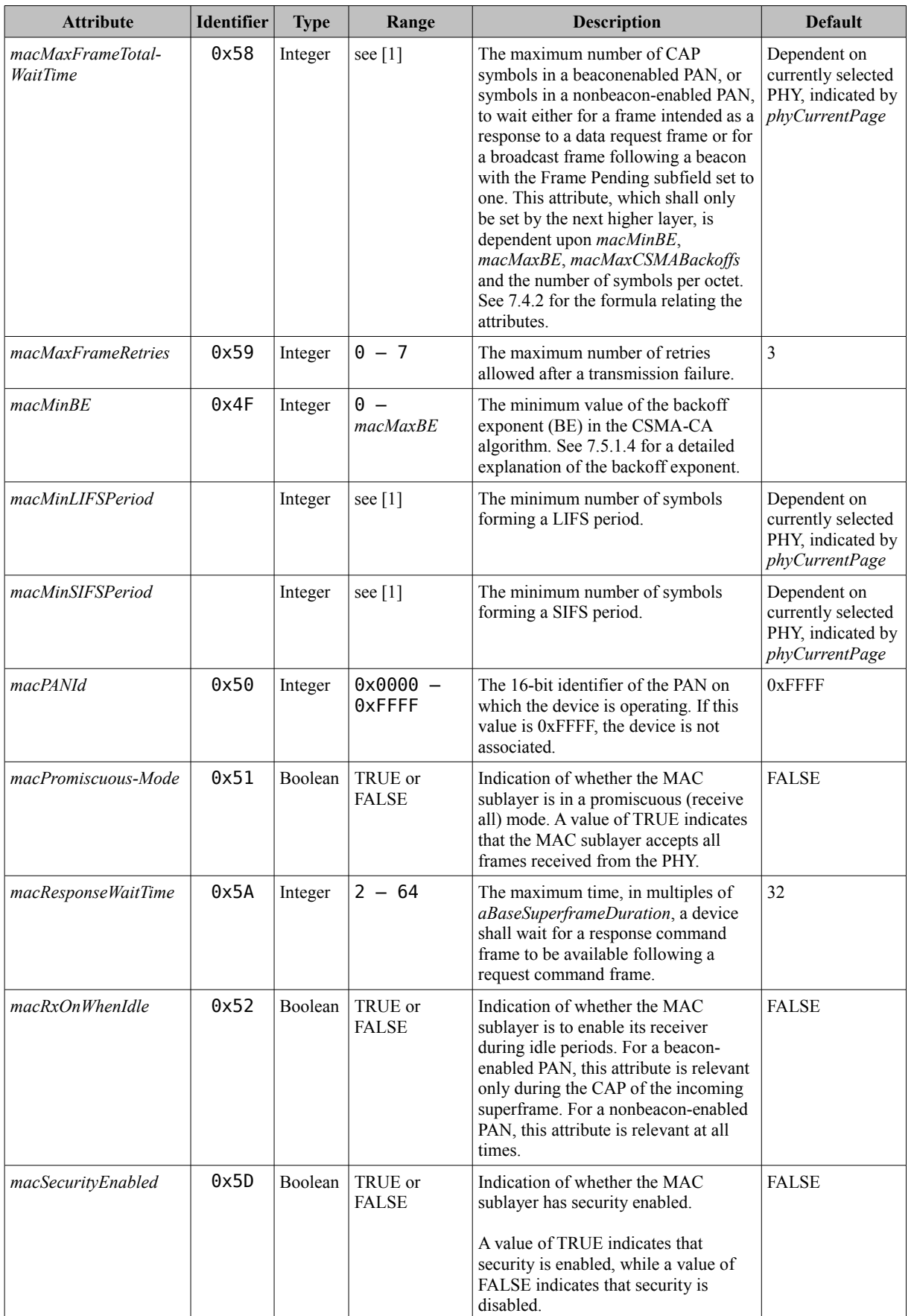

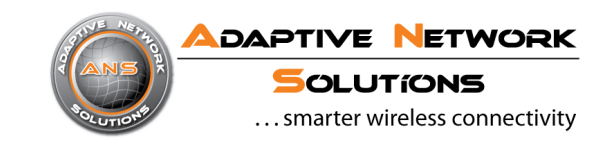

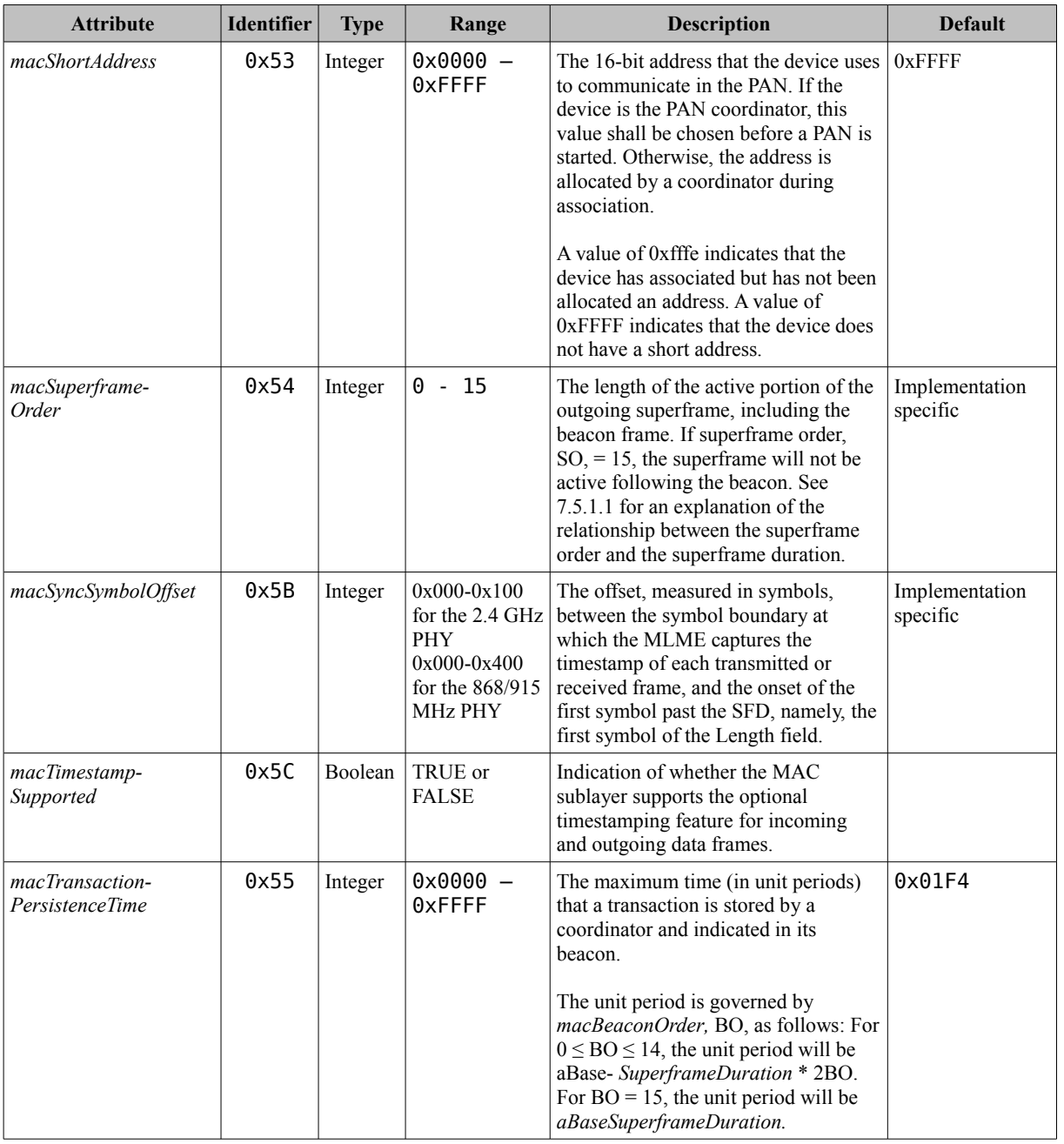

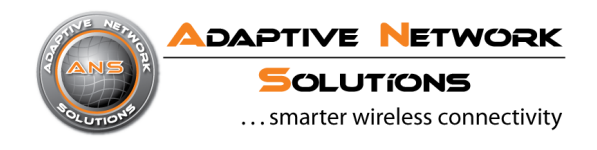

# **Appendix D - Device Initialization**

In order to perform the following steps, an AVR programmer (JTAG or ISP – we recommend Atmel's JTAG ICE mkII, see http://www.atmel.com/dyn/Products/tools\_card.asp?tool\_id=3353 ) as well as some supporting software such as "AVRStudio" or "avrdude" is needed.

#### **Program Device firmware and Set ATMEGA1281 Fuses**

 The firmware file to program to the device flash is named "SMS\_ATANY<ISM><BOARD>[\_BL]\_<VERSION>\_<CRC>.hex". \* Make sure to use the following fuse settings on boards based on ATmega1281: LOW: 0xE2, HIGH: 0x91, EXTENDED: 0xFE. On Atmega128RFA1 based boards, the following fuse settings should be used: LOW: 0xDE, HIGH: 0x99, EXTENDED: 0xFE Different fuse settings can be used as well, but might have impact on functionality and power consumption.

 \* SMS\_ATANY09BRICK\_130p\_xxxx.hex : Smart MAC Suite V-1.30-Pro for @ANY900 Brick SMS\_ATANY24BRICK\_130p\_xxxx.hex : Smart MAC Suite V-1.30-Pro for @ANY2400 Brick SMS\_ATANY09DONGLE\_130p\_xxxx.hex : Smart MAC Suite V-1.30-Pro for @ANY900 Dongle SMS\_ATANY24DONGLE\_130p\_xxxx.hex : Smart MAC Suite V-1.30-Pro for @ANY2400 Dongle

The optional part " BL" included in the filename stands for the bootloader code included in the hexfile. The use of those files is recommended when programming firmware using the JTAG interface. When updating the firmware through the serial interface via bootloader, it is recommended to use the appropriate firmware files without "\_BL" in the filename.

#### **Set IEEE address**

#### **- Using a serial terminal**

 If the device is turned on without a valid (any value except 0 or -1=0xFFFFFFFFFFFFFFFF) IEEE address in EEPROM it sets up a temporary address, which is randomly generated.

This address can be changed using the AT+CF0 and AT&Waddr commands:

AT+CF0=<*xxxxxxxxxxxxxxxx>* OK AT&Waddr **OK** 

#### **- Using an EEPROM data file**

 The IEEE address is stored in the first eight bytes of the EEPROM. In order to create a data file create a binary file containing the device address and use avr-objcopy as follows:

> avr-objcopy -I binary -O ihex *address*.bin *address*.eep

The output-file can now be programmed to the device EEPROM.

 A tool to create EEPROM profiles (including the IEEE address) named "SMS Profiler" is available. For information how to read and write EEPROM profiles from/to the device, please refer to the AT+V command or use the tools provided additionally by A.N. Solutions to ease the process.

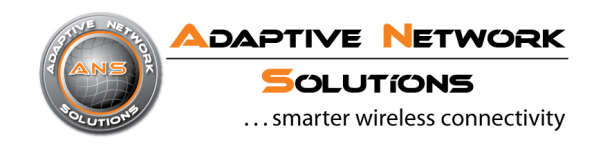

# Disclaimer

A.N. Solutions believes that all information is correct and accurate at the time of issue. A.N. Solutions reserves the right to make changes to this product without prior notice. Please visit A.N. Solutions website for the latest available version.

A.N. Solutions does not assume any responsibility for the use of the described product or convey any license under its patent rights.

A.N. Solutions warrants performance of its hardware products to the specifications applicable at the time of sale in accordance with A.N. Solutions standard warranty. Testing and other quality control techniques are used to the extent A.N. Solutions deems necessary to support this warranty. Except where mandated by government requirements, testing of all parameters of each product is not necessarily performed.

# Trademarks

AT-ANY, @ANY and related naming as well as A.N. Solutions logo are trademarks of A.N. Solutions GmbH. All other product names, trade names, trademarks, logos or service names are the property of their respective owners.

# Technical Support

Technical support is provided by A.N. Solutions GmbH on demand and in accordance to service conditions agreed.

E-mail: support@an-solutions.de

Please refer to Support Terms and Conditions for full details.

# Contact Information

#### **A.N. Solutions GmbH**

Am Brauhaus 12

01099, Dresden,

Germany

Tel: +49 351 8134 228

Fax: +49 351 8134 200

Office hours: 8:00am - 5:00pm (Central European Time)

#### **© 2011 A.N. Solutions All rights reserved.**

No part of the contents of this manual may be transmitted or reproduced in any form or by any means without the written permission of A.N. Solutions.